Firmware Anleitung The Communication of the Kunde / Projekt: - / IKS-16 Datum 16.04.2024 Bearbeiter: AW, CR

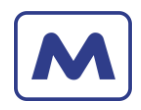

# **Firmware Dokumentation**

# **IKS-16**

# **ab Hardwareversion 1.2**

# **&**

# **ab Firmware Version 0.00.07**

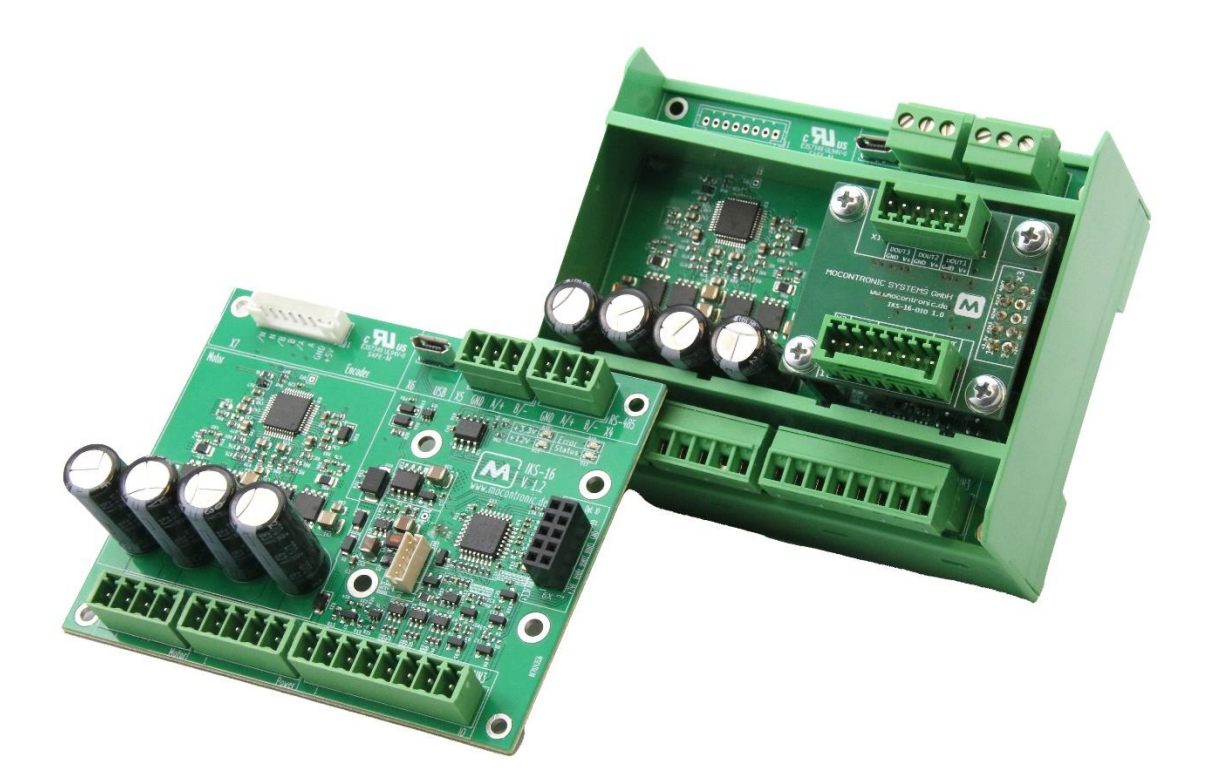

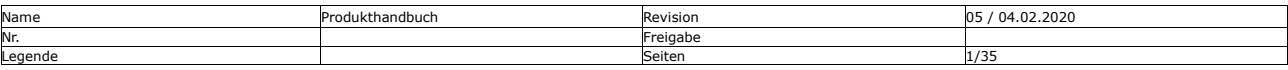

Mocontronic System GmbH<br>Warmensteinacher Str. 59 | 12349 Berlin<br>Tel.: +49 30 / 4432 75-32 | Fax: +49 30 / 4432 75-33<br>info@mocontronic.de | www.mocontronic.de

Warmensteinacher Str. 59 | 12349 Berlin Geschäftsführer: Andreas Wendt zertifiziert Tel.: +49 30 / 4432 75-32 | Fax: +49 30 / 4432 75-33 Sitz und Regierungsgericht: Berlin-Charlottenburg HRB 106228 nach [info@mocontronic.de](mailto:info@mocontronic.de) [| www.mocontronic.de](http://www.mocontronic.de/) UST.-IDNr.: DE 252810410 ISO 9001:2015

0

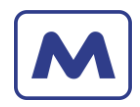

# **Inhaltsverzeichnis**

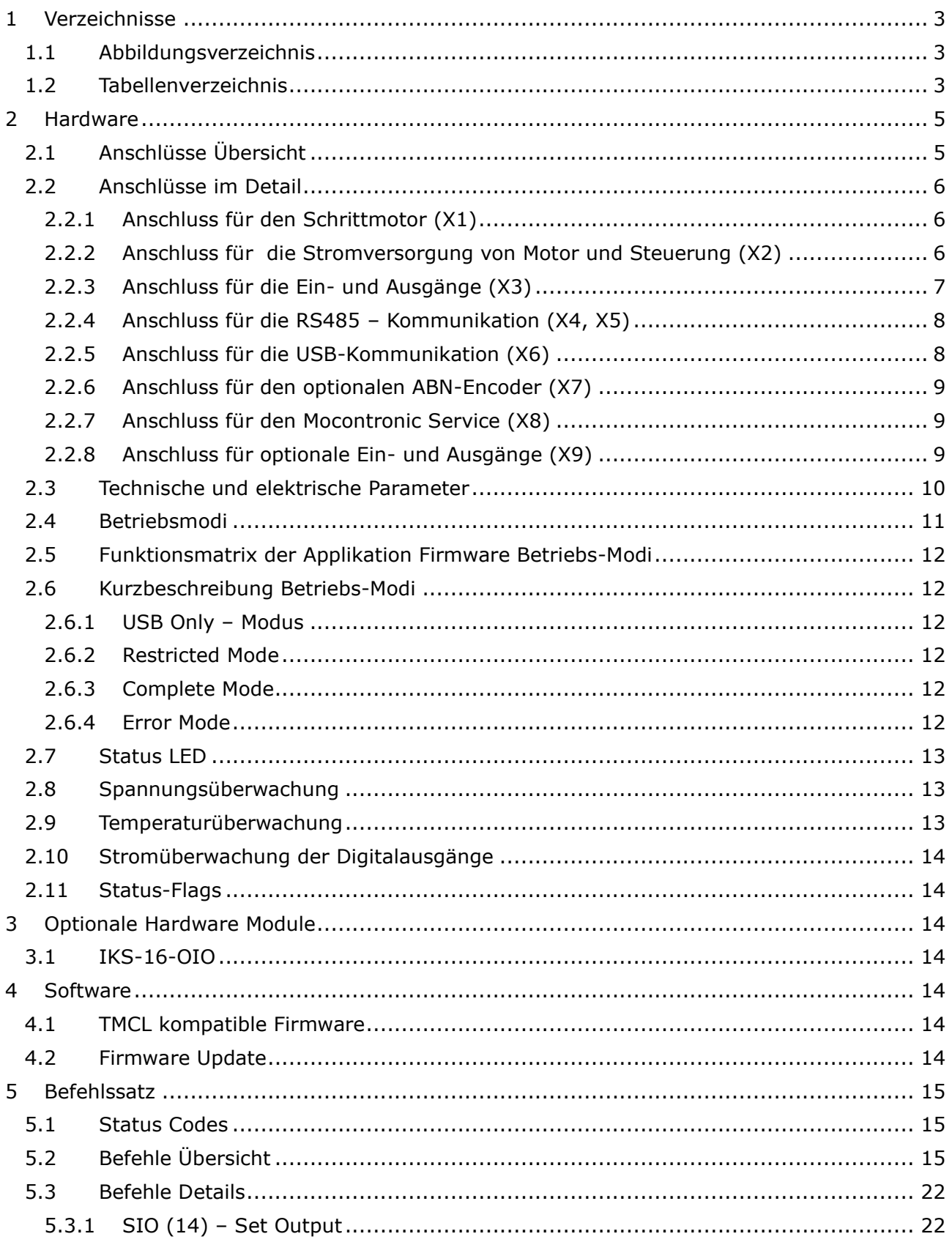

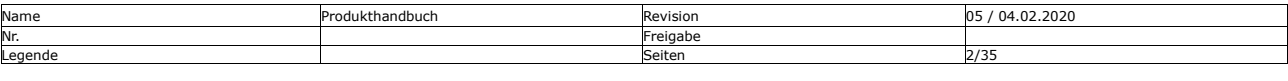

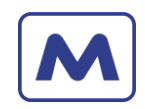

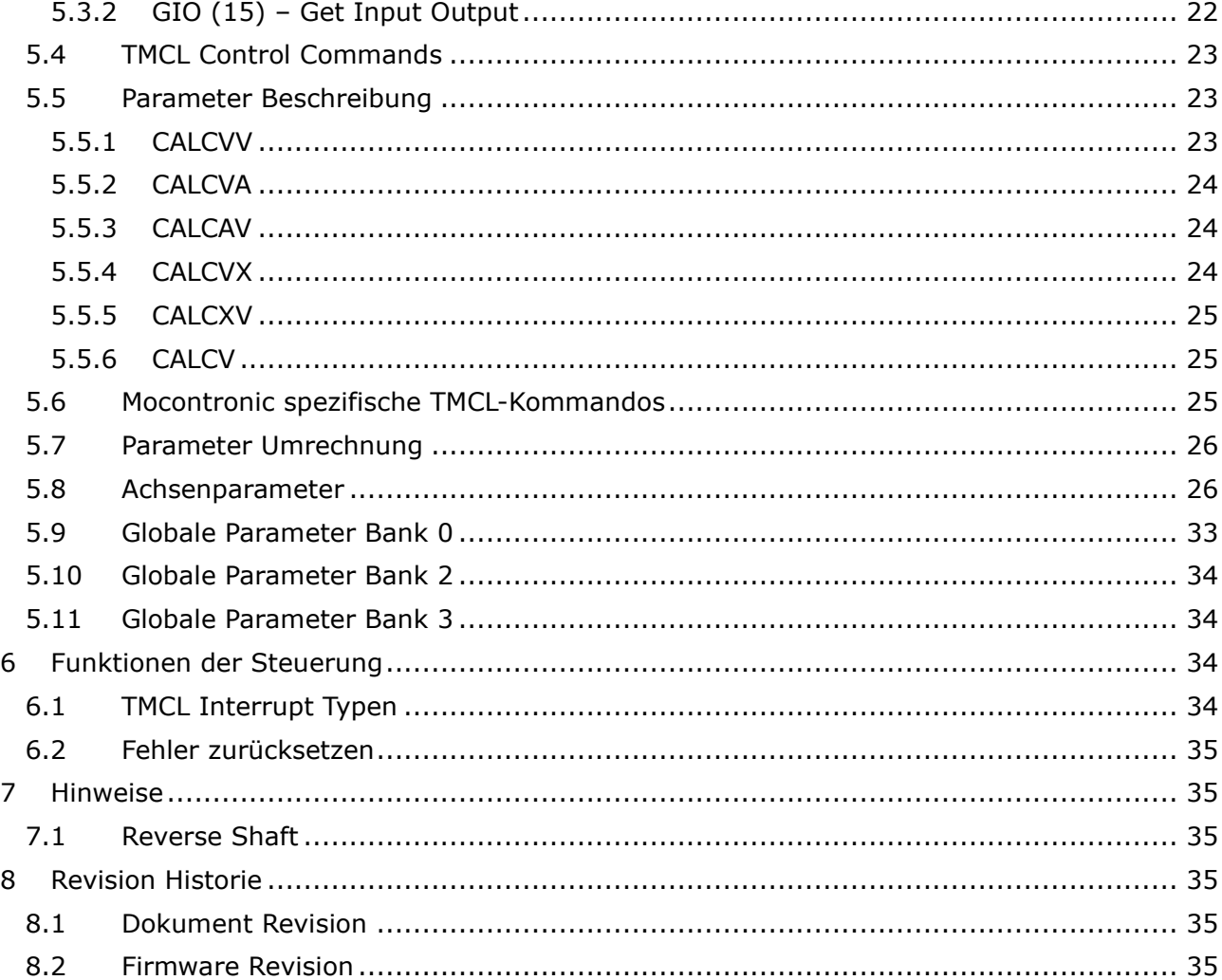

# <span id="page-2-0"></span>**1 Verzeichnisse**

<span id="page-2-1"></span>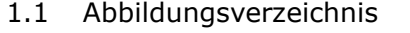

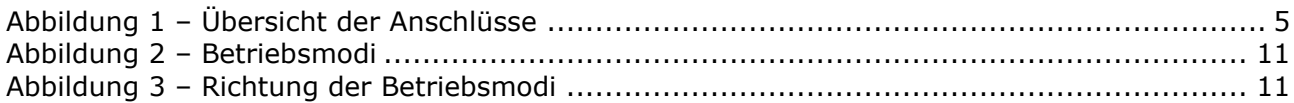

#### <span id="page-2-2"></span>1.2 Tabellenverzeichnis

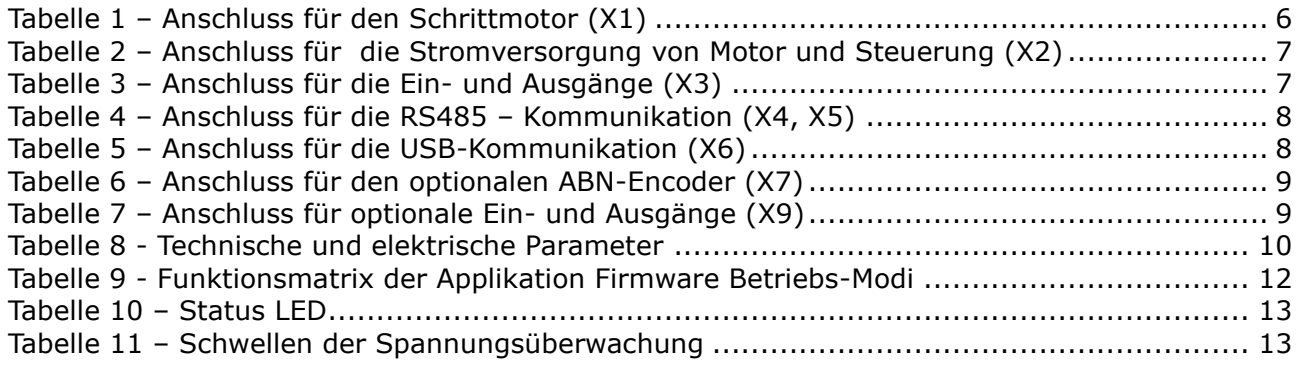

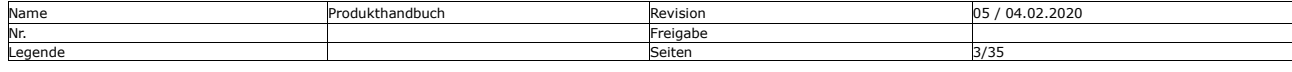

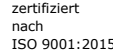

A

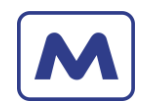

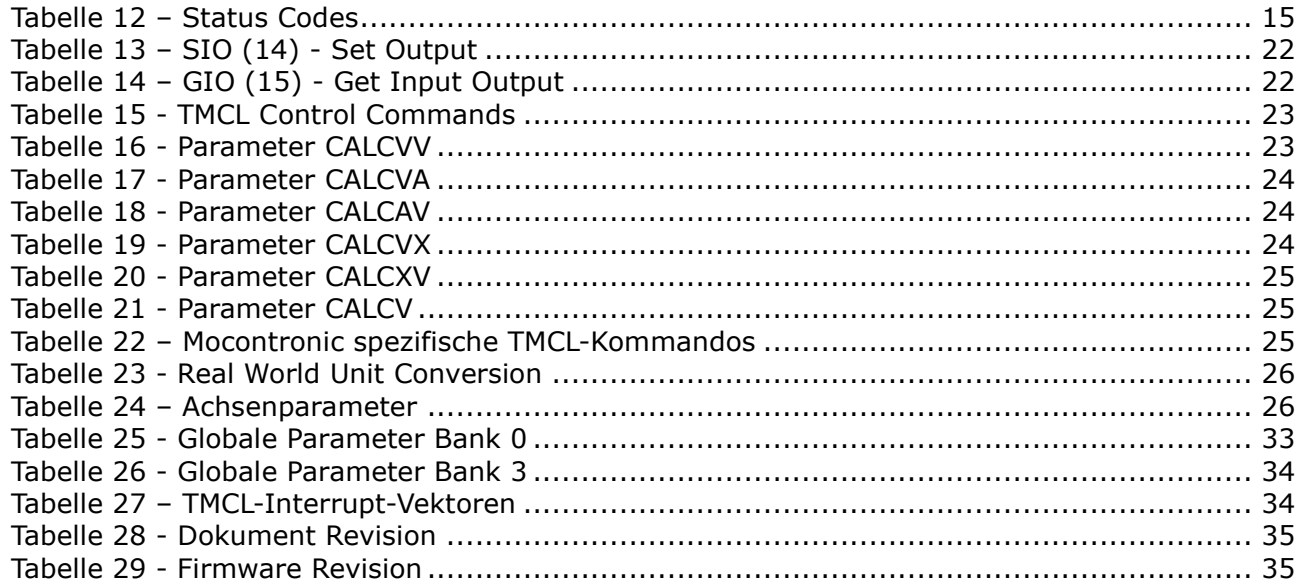

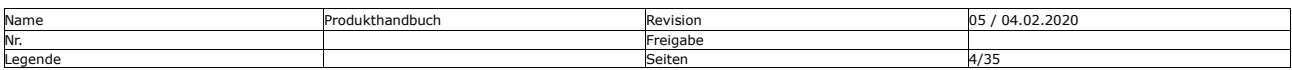

Firmware Anleitung The Communication of the Kunde / Projekt: - / IKS-16 Datum 16.04.2024 Bearbeiter: AW, CR

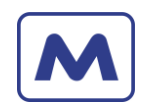

# <span id="page-4-0"></span>**2 Hardware**

<span id="page-4-1"></span>2.1 Anschlüsse Übersicht

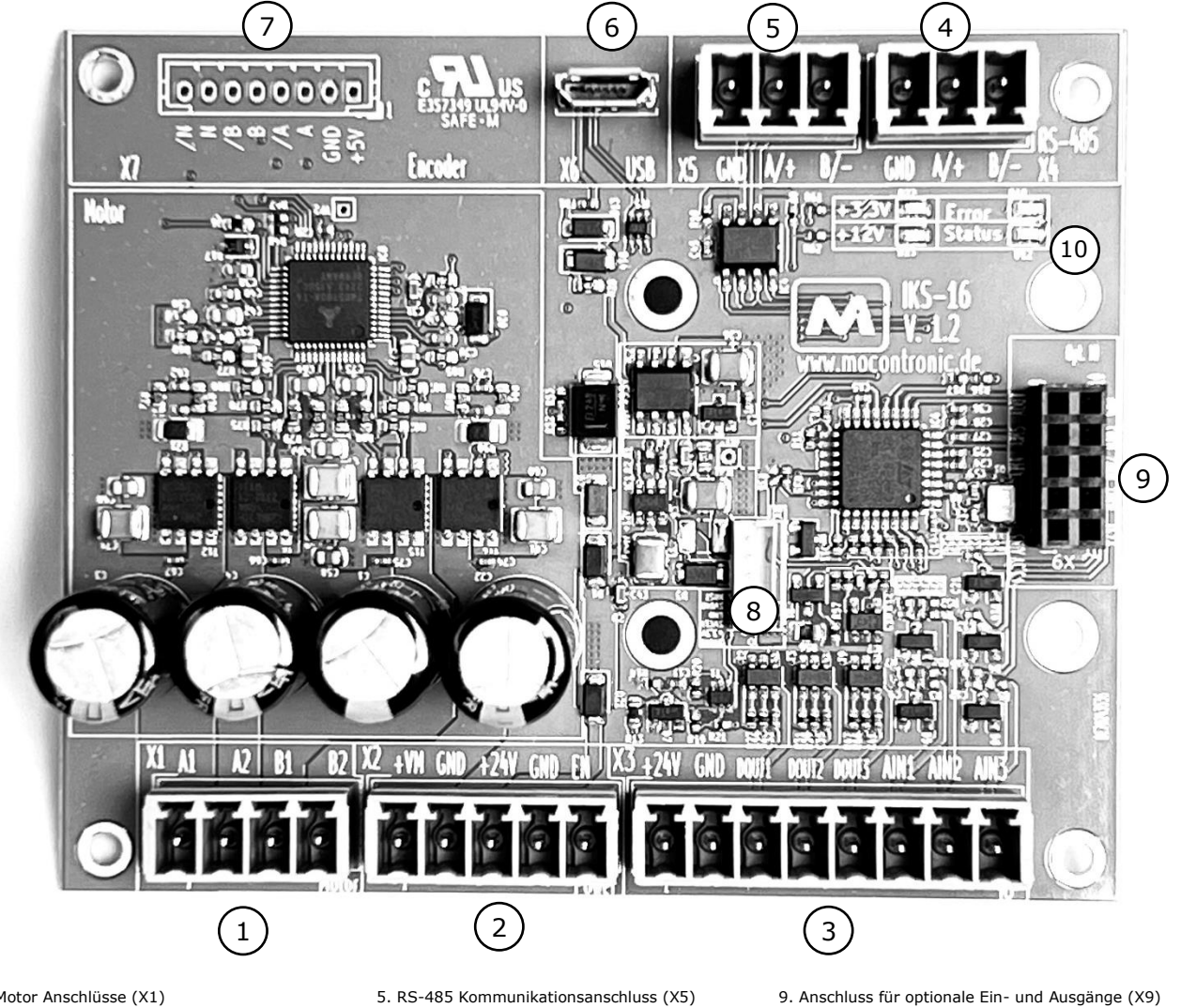

- 
- 1. Motor Anschlüsse (X1) 2. Stromversorgung für Motor und Steuerung (X2) 3. Ein- und Ausgänge (X3) 4. RS-485 Kommunikationsanschluss (X4)
- <span id="page-4-2"></span>
- 5. RS-485 Kommunikationsanschluss (X5) 6. USB-Anschluss (X6) 7. Optionaler Encoder Anschluss (X7) 8. Mocontronic Service Anschluss (X8)
- 
- 
- 10. Status LED's

*Abbildung 1 – Übersicht der Anschlüsse*

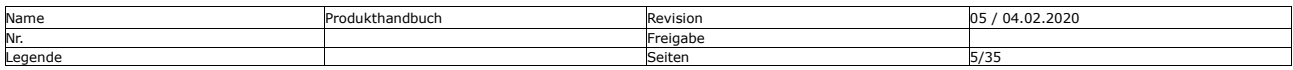

Mocontronic System GmbH

Warmensteinacher Str. 59 | 12349 Berlin<br>Tel.: +49 30 / 4432 75-32 | Fax: +49 30 / 4432 75-33 Sitz und Regierungsgericht: Berlin-Charlottenburg HRB 106228 info@mocontronic.lystem omini<br>
Warmensteinacher Str. 59 | 12349 Berlin<br>
Tel.: +49 30 / 4432 75-32 | Fax: +49 30 / 4432 75-33 Sitz und Regierungsgericht: Berlin-Charlottenburg HRB 106228<br>
UST.-IDNr.: DE 252810410 UST.901010

R

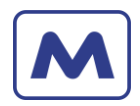

## <span id="page-5-0"></span>2.2 Anschlüsse im Detail

#### <span id="page-5-1"></span>2.2.1 Anschluss für den Schrittmotor (X1)

In [Abbildung 1](#page-4-2) Nr. 1 ist der Anschluss für den Schrittmotor dargestellt. Eine Übersicht der Pinbelegung ist in [Tabelle](#page-5-3) 1 aufgeführt.

#### Hinweis!

- Der Kabelquerschnitt und Steckverbinder müssen an den Spitzenwert des Motorstromes angepasst sein. Dieser beträgt das 1,4-fache des Effektivwertes.
- Die Kabellänge zwischen Steuerung und Schrittmotor sollte kleiner als 3m sein. Längere Motorkabel führen zu schlechterem EMV-Verhalten.
- Die Motorverkabelung sollte geschirmt ausgeführt sein! Der Schirm sollte an der Steuerung und am Motor großflächig auf Masse gelegt werden.
- Die Motorverkabelung nur im stromlosen Zustand ändern!

<span id="page-5-3"></span>*Tabelle 1 – Anschluss für den Schrittmotor (X1)*

|  | Pin | <b>Bezeichnung</b> | <b>Beschreibung</b>     |
|--|-----|--------------------|-------------------------|
|  |     | A1                 | Motorphase Anschluss A1 |
|  |     | A <sub>2</sub>     | Motorphase Anschluss A2 |
|  |     | <b>B1</b>          | Motorphase Anschluss B1 |
|  |     | B <sub>2</sub>     | Motorphase Anschluss B2 |

#### <span id="page-5-2"></span>2.2.2 Anschluss für die Stromversorgung von Motor und Steuerung (X2)

In [Abbildung 1](#page-4-2) Nr. 2 ist der Anschluss für den Stromversorgung der Motorsteuerung dargestellt. Der Motor und die Steuerung erfordern eine stabilisierte Gleichspannung. Die Motorspannung liegt typischerweise zwischen +24V und +48V und die der Steuerung bei +24V.

Aus der Versorgungsspannung der Steuerung erzeugt sich die Steuerung die für den Betrieb erforderliche Zwischenspannung von +12,0V, +5,0V und +3,3V. Im Bereich der Statusanzeigen, [Abbildung 1](#page-4-2) Nr. 10 befinden sich Status LEDs für die Spannungen +12V und 3,3V.

Eine Beschreibung der Anschlüsse findet sich in [Tabelle 2.](#page-6-1)

**HINWEIS**

• Die Motorendstufen werden dauerhaft abgeschaltet, wenn die Logik Spannung oder die Motor Spannung sich für mehr als ca. 10 Millisekunden außerhalb des unten angegebenen Spannungsbereich bewegen:

$$
15 < U_{Logic}[V] < 26.5
$$

 $15 < U_{Motor}[V] < 51V$ 

Die rote Error LED blinkt. Das zurücksetzen erfolgt durch Ein- und Ausschalten der aller Spannungen.

- Der Enable-Eingang (EN) wird nach dem Starten der Motorsteuerung überwacht. Und dann, wenn das ein High Signal am Eingang anliegt, frei gegeben. Die Endstufe wird aktiviert. In diesem Zustand wird von der Motorsteuerung der Zustand vom Enable-Eingang über den Endstufen IC ausgelesen. Ändert sich der Zustand auf Low, entzieht die Motorsteuerung die Freigabe, die Endstufen werden deaktiviert.
- Mit dem Enable-Eingang lassen sich die Endstufen nicht mehr aktivieren, wenn die Logik Spannung oder die Motor Spannung sich außerhalb des oben aufgeführten Bereiches befand. Das ist der Fall, wenn die rote Error LED blinkt.

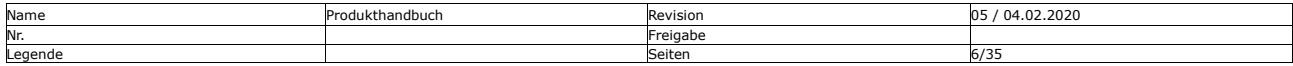

Mocontronic System GmbH [info@mocontronic.de](mailto:info@mocontronic.de) [| www.mocontronic.de](http://www.mocontronic.de/)

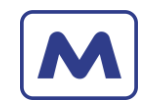

<span id="page-6-1"></span>*Tabelle 2 – Anschluss für die Stromversorgung von Motor und Steuerung (X2)*

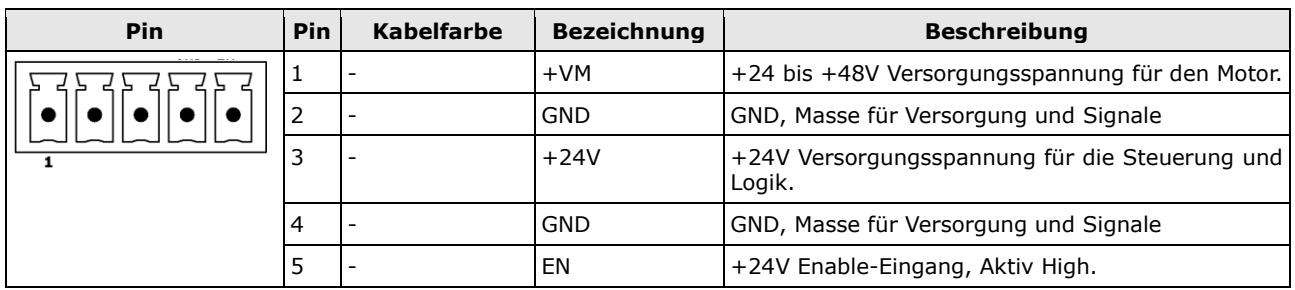

Wir empfehlen geschlossene Industrie taugliche Din-Schienen Netzteile in einem geschirmten Metall Gehäuse, die so nah wie möglich am Antrieb sitzen.

Zudem ist ein Pufferkondensator größer 1000µF jeweils für die Motor- und Logikspannung so nah wie möglich an der Steuerung vorzusehen.

<span id="page-6-0"></span>Von der Verwendung von Desktop Netzteilen raten wir ab!

2.2.3 Anschluss für die Ein- und Ausgänge (X3)

In [Abbildung 1](#page-4-2) Nr. 3 ist der Anschluss für die Ein- und Ausgänge der Steuerung dargestellt. Eine Beschreibung der Anschlüsse findet sich in [Tabelle 3.](#page-6-2)

<span id="page-6-2"></span>*Tabelle 3 – Anschluss für die Ein- und Ausgänge (X3)*

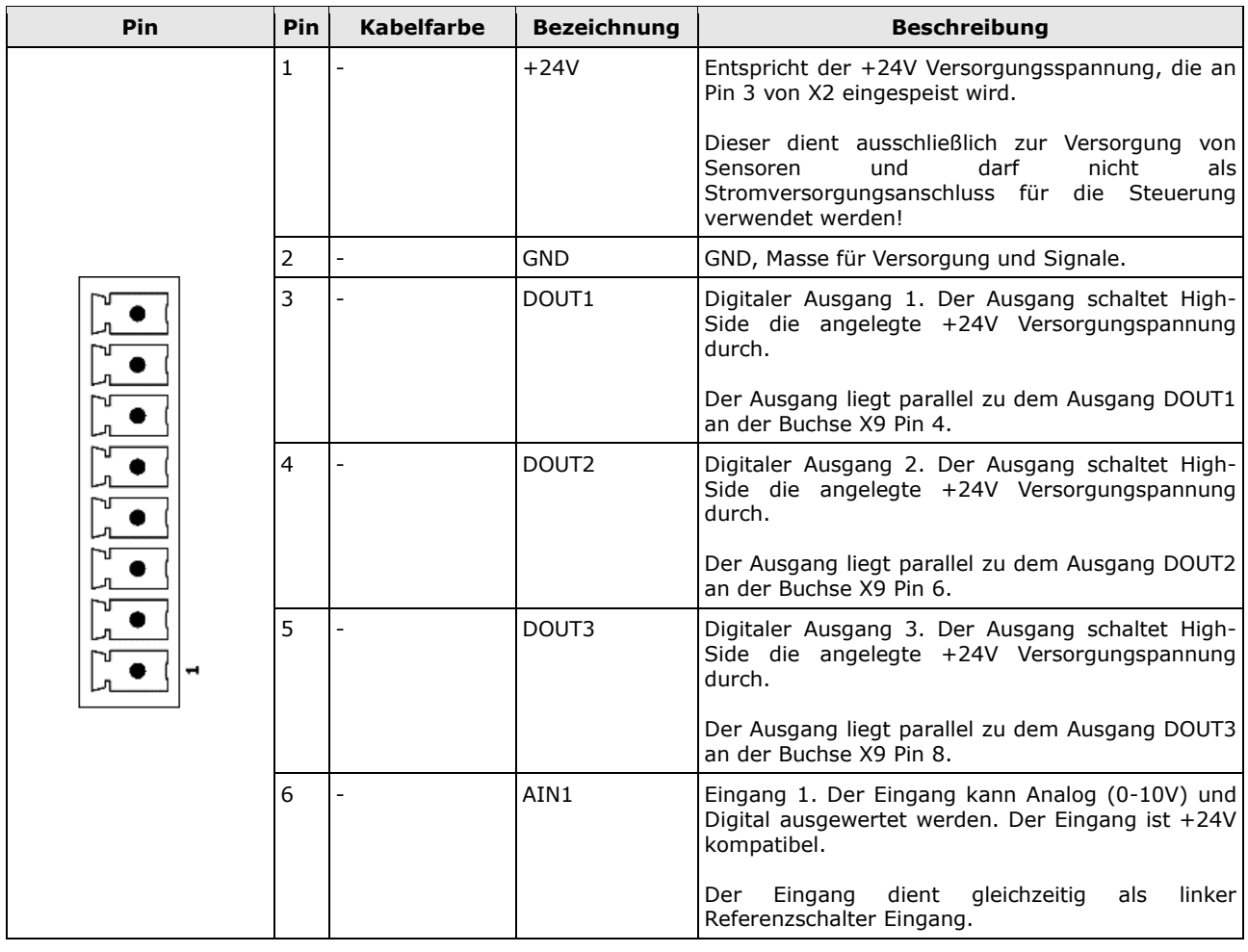

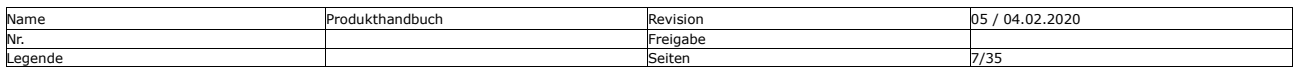

Mocontronic System GmbH warmensteinacher Str. 59 | 12349 Berlin<br>1991 Geschäftsführer: Andreas Wendt<br>1991 Geschäftsführer: Andreas Wendt Berlin-Charlottenburg HRB 106228 (1992) Tel.: +49 30 / 4432 75-32 | Fax: +49 30 / 4432 75-33 [info@mocontronic.de](mailto:info@mocontronic.de) [| www.mocontronic.de](http://www.mocontronic.de/)

Tel.: Homeon State of Assemblance of the State of Assemblance of the State of Assemblance of the State of Assemblance of the USC 75-49 of the USC 75-45-452 pack and the USC 75-32810410 nach and the USC 750-9001: 2015

 $\bigcirc$ 

Firmware Anleitung The Music Communication of the Kunde / Projekt: - / IKS-16 Datum 16.04.2024 Bearbeiter: AW, CR

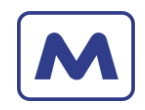

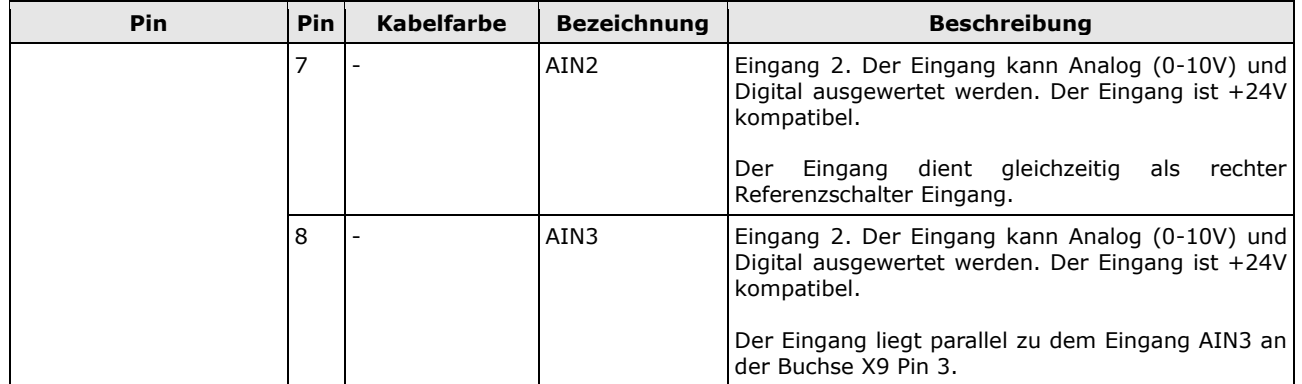

Wir empfehlen den Einsatz von geschirmten Kabeln. Ebenso sollte die Verteilung der Ein- und Ausgänge in einem geschirmten Metall Gehäuse vorgenommen werden. Bei den Aktoren sollten nur geschirmte Typen verwendet werden.

#### <span id="page-7-0"></span>2.2.4 Anschluss für die RS485 – Kommunikation (X4, X5)

In [Abbildung 1](#page-4-2) Nr. 4 und 5 ist der Anschluss für RS485 Kommunikation dargestellt. Eine Beschreibung der Anschlüsse findet sich in [Tabelle 4.](#page-7-2)

<span id="page-7-2"></span>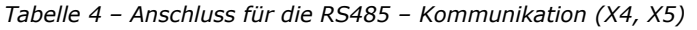

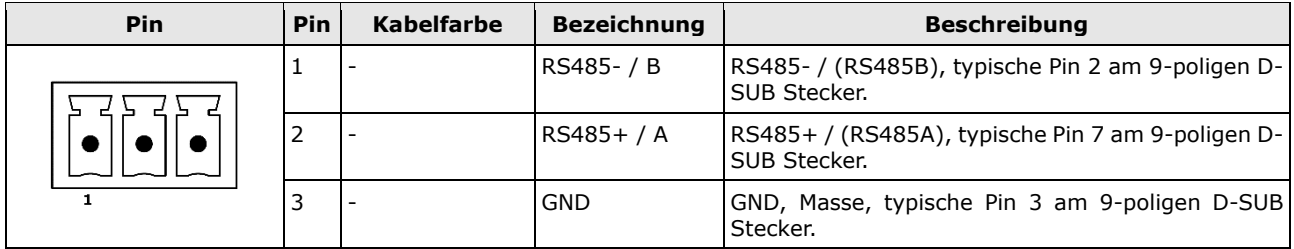

Wir empfehlen ein verdrilltes Adern Paar in einem geschirmten Kabel für die differentiellen RS485 Signale. Und auf der Host Seite den Einsatz von Metall Steckergehäusen, auf denen der Schirm flächig aufgelegt werden kann.

Der RS-485 Anschluss besitzt interne BIAS-Widerstände von 10kΩ von RS485-/B auf Masse und von RS485+/A auf +12V. Die Steuerung besitzt keinen Abschlusswiderstand von 120Ω.

#### <span id="page-7-1"></span>2.2.5 Anschluss für die USB-Kommunikation (X6)

In [Abbildung 1](#page-4-2) Nr. 6 ist der Anschluss für die USB-Kommunikation dargestellt. Eine Beschreibung der Anschlüsse findet sich in [Tabelle 5.](#page-7-3)

<span id="page-7-3"></span>*Tabelle 5 – Anschluss für die USB-Kommunikation (X6)*

| <b>Pin</b>                  | <b>Pin</b> | Kabelfarbe <sup>(1)</sup> | <b>Bezeichnung</b>      | <b>Beschreibung</b>                     |
|-----------------------------|------------|---------------------------|-------------------------|-----------------------------------------|
|                             |            | Rot                       | <b>V</b> <sub>BUS</sub> | $+5V$                                   |
|                             | 2          | Weiß                      | D-                      | Daten USB 2.0, differentielles Paar -/+ |
| 5 4 3 2 1<br>⊬⊧<br>1366666  | 3          | Grün                      | ID+                     |                                         |
| ₲<br><del>- - - - - -</del> | 4          |                           | l ID                    | Nicht verbunden                         |
|                             |            | Schwarz                   | <b>GND</b>              | GND, Masse                              |

Der USB-Anschluss ist ausschließlich für Konfiguration und Parametrierung und nicht für den Betrieb vorgesehen. Wir empfehlen den Einsatz hochwertiger, geschirmter USB-Kabel.

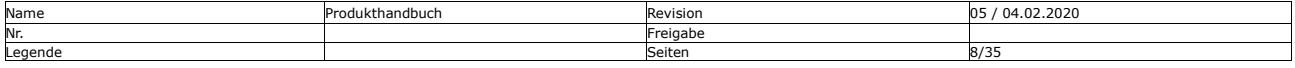

Mocontronic System GmbH warmensteinacher Str. 59 | 12349 Berlin<br>Warmensteinacher Str. 59 | 12349 Berlin Geschäftsführer: Andreas Wendt zertifiziert<br>Tel.: +49 30 / 4432 75-32 | Fax: +49 30 / 4432 75-33 Sitz und Regierungsgericht: Berlin-Charlotten [info@mocontronic.de](mailto:info@mocontronic.de) [| www.mocontronic.de](http://www.mocontronic.de/)

Tel.: Hart Andreas Western Andreas March 2013 / 49 Sitz und Regierungsgericht: Berlin-Charlottenburg HRB 106228<br>19 11 - 119 120 / 455-457-458 10410<br>150 9001:2015 150 9001:2015

A

Firmware Anleitung The Music Communication of the Kunde / Projekt: - / IKS-16 Datum 16.04.2024 Bearbeiter: AW, CR

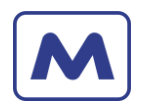

# <span id="page-8-0"></span>2.2.6 Anschluss für den optionalen ABN-Encoder (X7)

In [Abbildung 1](#page-4-2) Nr. 7 ist der Anschluss für den optionalen ABN-Encoder dargestellt. Eine Beschreibung der Anschlüsse findet sich in [Tabelle 5.](#page-7-3)

| Pin                         | Pin I | Kabelfarbe <sup>(1)</sup> | <b>Bezeichnung</b>      | <b>Beschreibung</b>    |
|-----------------------------|-------|---------------------------|-------------------------|------------------------|
|                             |       |                           | <b>V</b> <sub>BUS</sub> | +5V, ca. maximal 150mA |
|                             |       |                           | <b>GND</b>              | GND, Masse             |
| ٠                           | ∍     |                           | ΙA                      |                        |
| ٠<br>٠                      | 4     |                           | $A\setminus$            |                        |
|                             | 5     |                           | B                       |                        |
| ٠                           | 6     | -                         | B١                      |                        |
| $\bullet$ $\dashv$ $\vdash$ |       |                           | N                       |                        |
|                             | 8     |                           | $N\setminus$            |                        |

<span id="page-8-3"></span>*Tabelle 6 – Anschluss für den optionalen ABN-Encoder (X7)*

<span id="page-8-1"></span>2.2.7 Anschluss für den Mocontronic Service (X8)

In [Abbildung 1](#page-4-2) Nr. 8 ist der Anschluss für den Mocontronic Service dargestellt. Er bietet keine für den Endanwender nützliche Funktionalität.

<span id="page-8-2"></span>2.2.8 Anschluss für optionale Ein- und Ausgänge (X9)

In [Abbildung 1](#page-4-2) Nr. 9 ist der Anschluss für optionale Ein- und Ausgänge dargestellt. Dieser ermöglich es auf einfache Art kundenspezifische Anpassungen vorzunehmen.

<span id="page-8-4"></span>*Tabelle 7 – Anschluss für optionale Ein- und Ausgänge (X9)*

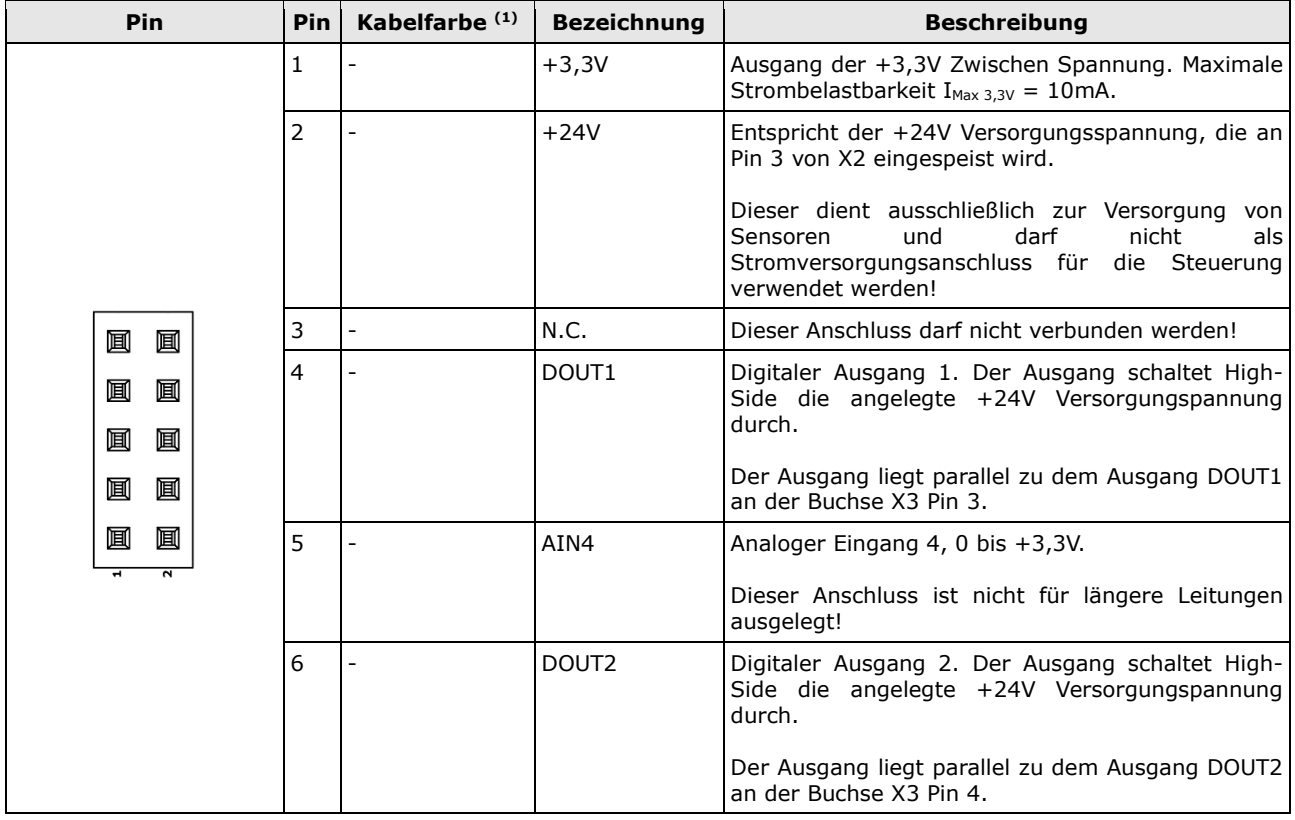

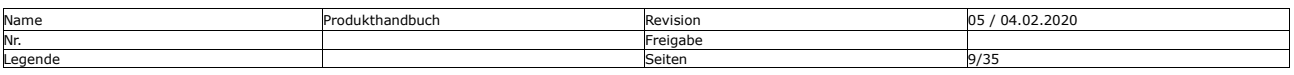

Mocontronic System GmbH [info@mocontronic.de](mailto:info@mocontronic.de) [| www.mocontronic.de](http://www.mocontronic.de/)

warmensteinacher Str. 59 | 12349 Berlin<br>1991 Geschäftsführer: Andreas Wendt<br>1991 Geschäftsführer: Andreas Wendt Berlin-Charlottenburg HRB 106228 (1992) Tel.: +49 30 / 4432 75-32 | Fax: +49 30 / 4432 75-33 Tel.: Hart Andreas Western Andreas March 2013 / 49 Sitz und Regierungsgericht: Berlin-Charlottenburg HRB 106228<br>19 11 - 119 120 / 455-457-458 10410<br>150 9001:2015 150 9001:2015

Q

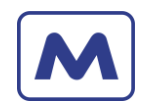

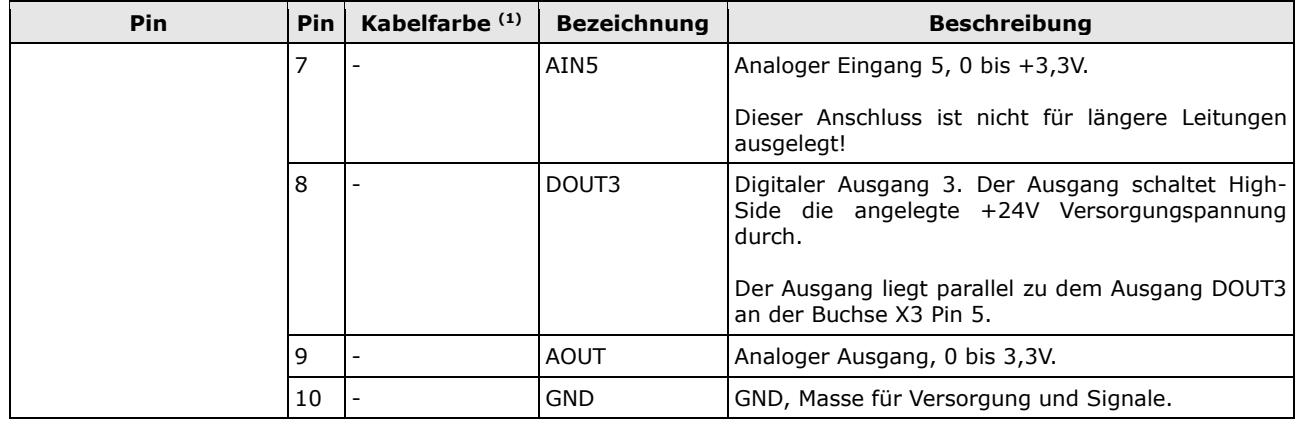

#### <span id="page-9-0"></span>2.3 Technische und elektrische Parameter

<span id="page-9-1"></span>*Tabelle 8 - Technische und elektrische Parameter*

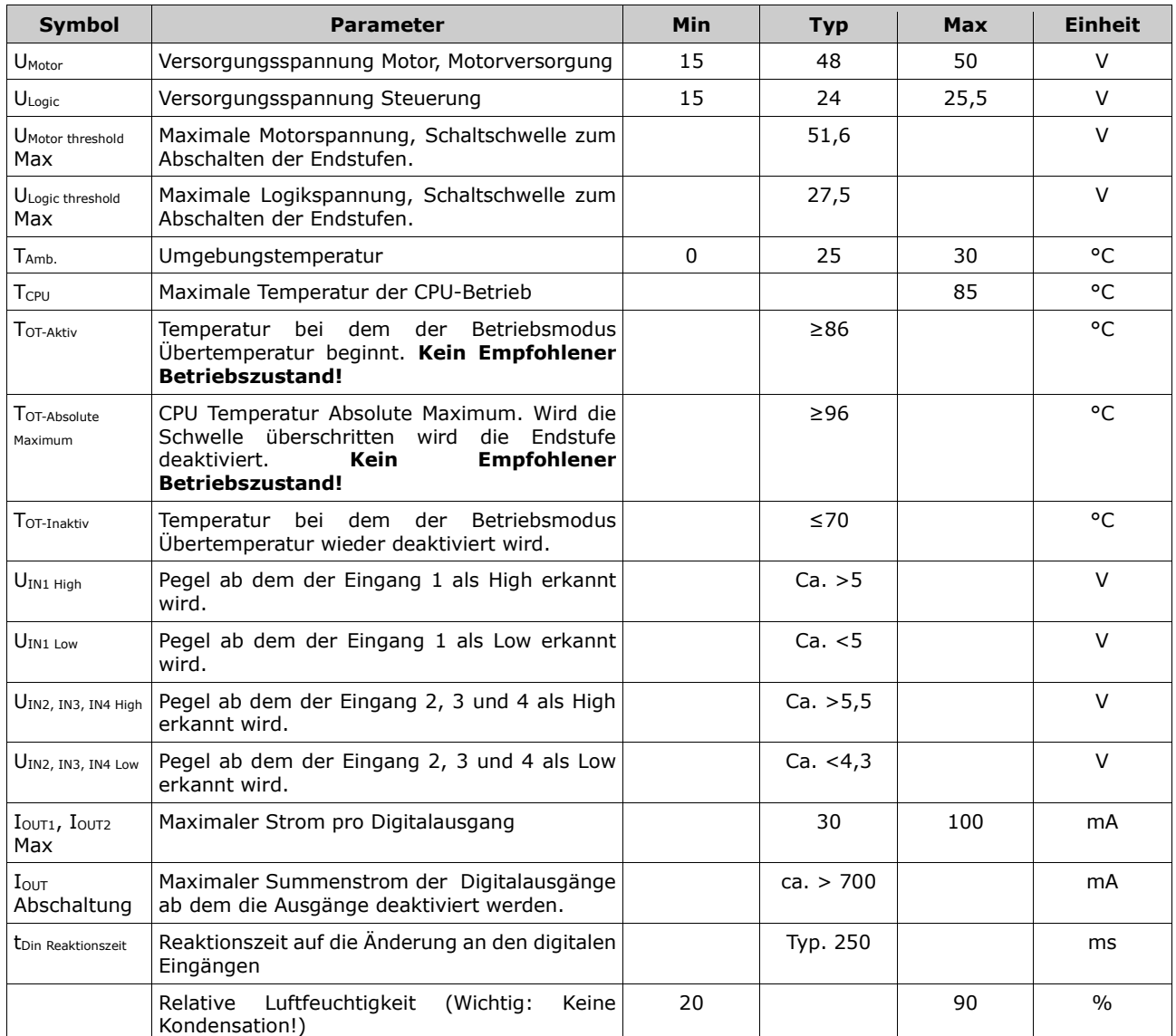

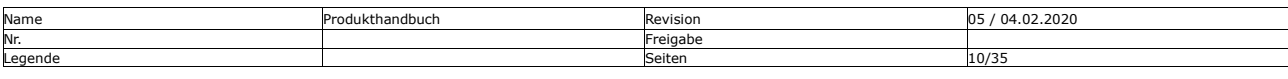

Mocontronic System GmbH<br>Warmensteinacher Str. 59 | 12349 Berlin<br>Tel.: +49 30 / 4432 75-32 | Fax: +49 30 / 4432 75-33<br>info@mocontronic.de | www.mocontronic.de

Warmensteinacher Str. 59 | 12349 Berlin Geschäftsführer: Andreas Wendt zertifiziert Tel.: +49 30 / 4432 75-32 | Fax: +49 30 / 4432 75-33 Sitz und Regierungsgericht: Berlin-Charlottenburg HRB 106228 nach [info@mocontronic.de](mailto:info@mocontronic.de) [| www.mocontronic.de](http://www.mocontronic.de/) UST.-IDNr.: DE 252810410 ISO 9001:2015

 $\odot$ 

Firmware Anleitung The Music Communication of the Kunde / Projekt: - / IKS-16 Datum 16.04.2024 Bearbeiter: AW, CR

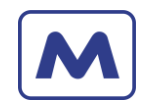

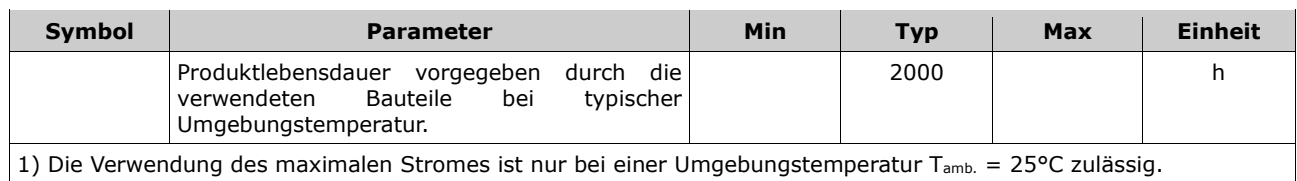

#### <span id="page-10-0"></span>2.4 Betriebsmodi

Die Firmware überwacht die Spannungen Vusb, VLogic und VMotor. Je nachdem welche Spannung verfügbar ist, befindet sich die Motorsteuerung in einem anderen Modus. In der Folgende [Abbildung 2](#page-10-1) sind diese grafisch dargestellt.

In den blauen markierten Feldern finden sich die Betriebszustände. Die Pfeile zeigen auf, in welchen Betriebszustand die Steuerung geht, wenn eine Spannung hinzugefügt (+V MOT, +V LOG) oder entfernt (-V MOT, -V LOG) wird.

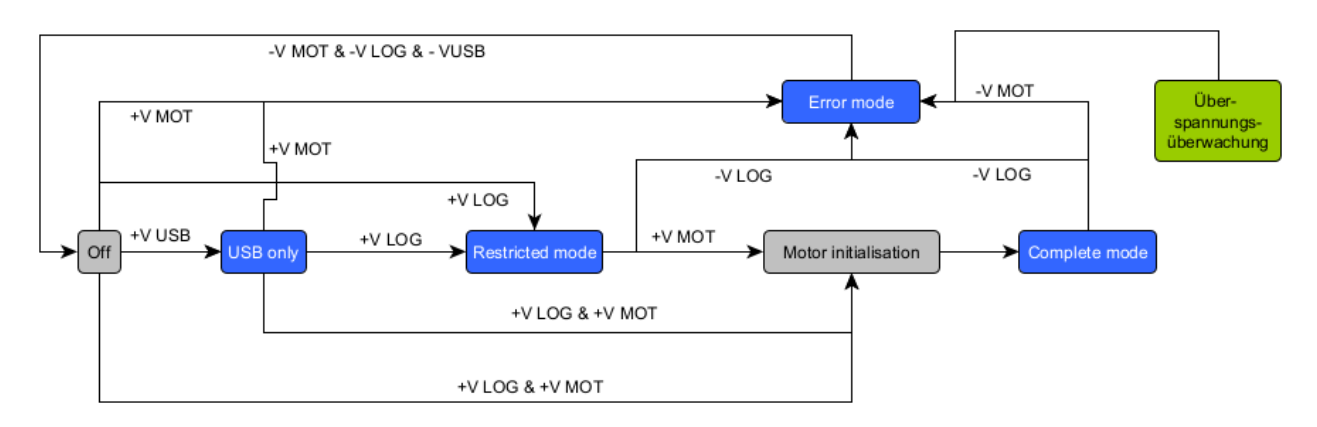

*Abbildung 2 – Betriebsmodi*

<span id="page-10-1"></span>Der Wechsel der Betriebsmodi ist nur in einer Richtung möglich, so wie es in [Abbildung 3](#page-10-2) dargestellt ist.

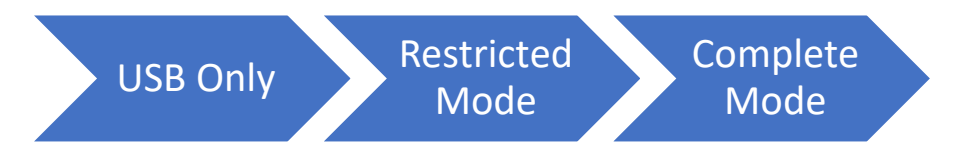

*Abbildung 3 – Richtung der Betriebsmodi*

<span id="page-10-2"></span>Der Einstiegsmodus ist abhängig von den verfügbaren Betriebsspannungen wie Vusb, VLogic und V<sub>Motor</sub>. Wird eine Spannungen wie V<sub>Logic</sub> und V<sub>Motor</sub> hinzugefügt, wird der nächste Modus eingestellt. Wird jedoch in einem Modus eine bereits vorhandene Spannung entfern, dann wechselt die Steuerung in den Error Modus.

Unabhängig vom Betriebsmodus werden ständig alle Spannungen überwacht. Bei Überspannungen, die länger als ca. 20ms anliegen, wird die Steuerung in den Error Modus versetzt.

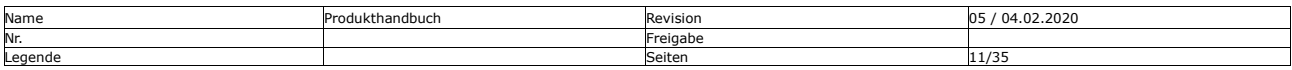

 $\overline{\mathbf{C}}$ 

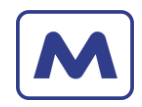

## <span id="page-11-0"></span>2.5 Funktionsmatrix der Applikation Firmware Betriebs-Modi

<span id="page-11-6"></span>*Tabelle 9 - Funktionsmatrix der Applikation Firmware Betriebs-Modi*

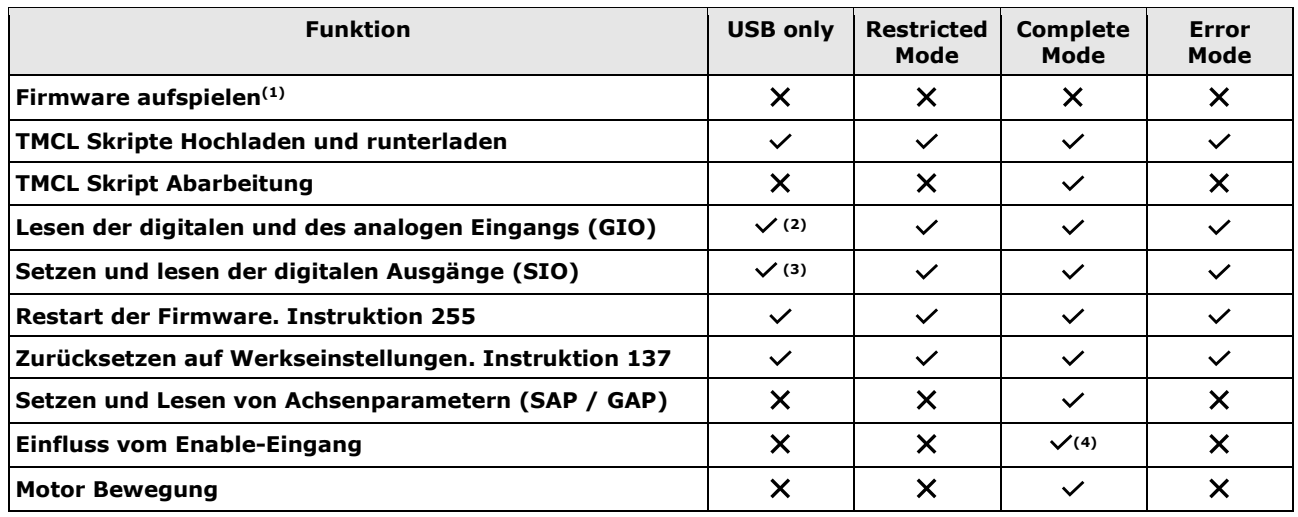

(1) Die Applikationsfirmware bietet nicht die Möglichkeit eine Firmware aufzuspielen. Das ermöglicht die Bootloader Firmware. Damit der Bootloader startet, ist mindestens eine USB-Verbindung erforderlich!

(2) Die Spannung muss von extern eingespeist werden.

(3) Ohne V<sub>Logic</sub> wird jedoch der High-Pegel (V<sub>Logic</sub>) an den Ausgang X3 durchgeschaltet. Ohne V<sub>Logic</sub> sind die Ausgänge aus (0V). BEACHTE: Legt man V<sub>Logic</sub> an, werden die Ausgänge, sofern eingeschaltet, sofort an X3 durchgeschaltet!

<span id="page-11-1"></span>(4) Der Enable-Eingang aktiviert oder deaktiviert die Endstufen.

2.6 Kurzbeschreibung Betriebs-Modi

#### <span id="page-11-2"></span>2.6.1 USB Only – Modus

In diesem Modus wird der LCD-Motor ausschließlich über den USB-Anschluss mit Strom versorgt. Die Funktionalität mit bekannten Tools wie der TMCL-IDE sind eingeschränkt.

#### <span id="page-11-3"></span>2.6.2 Restricted Mode

<span id="page-11-4"></span>In diesem Modus wird der LCD-Motor über VLogic versorgt.

#### 2.6.3 Complete Mode

Empfohlener Betriebsmodus, in diesem Modus wird der LCD-Motor über VLogic versorgt und es liegt die Motorspannung V<sub>Motor</sub> an.

#### <span id="page-11-5"></span>2.6.4 Error Mode

Trennt man die Steuerung von einer bereits zu Verfügung stehenden Spannung (VLogic oder VMotor), dann wechselt die Steuerung in den Betriebsmode Error. Sobald die Steuerung in den Modus Error wechselt, wird die Bewegung des Motors gestoppt und die Endstufe wird deaktiviert. Der genaue Fehler, lässt sich über die Error LED und die Status Flags bestimmen. Siehe auch [5.6.](#page-24-2)

Ist die Steuerung in diesem Modus angekommen, lässt sie sich nur durch das komplette trennen aller Versorgungsspannungen, inklusive der USB-Versorgung, von ca. 5 Sekunden wieder reaktivieren.

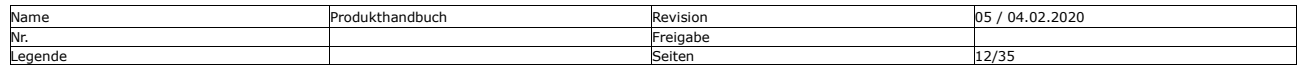

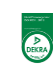

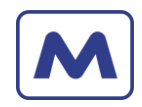

### <span id="page-12-0"></span>2.7 Status LED

<span id="page-12-3"></span>*Tabelle 10 – Status LED*

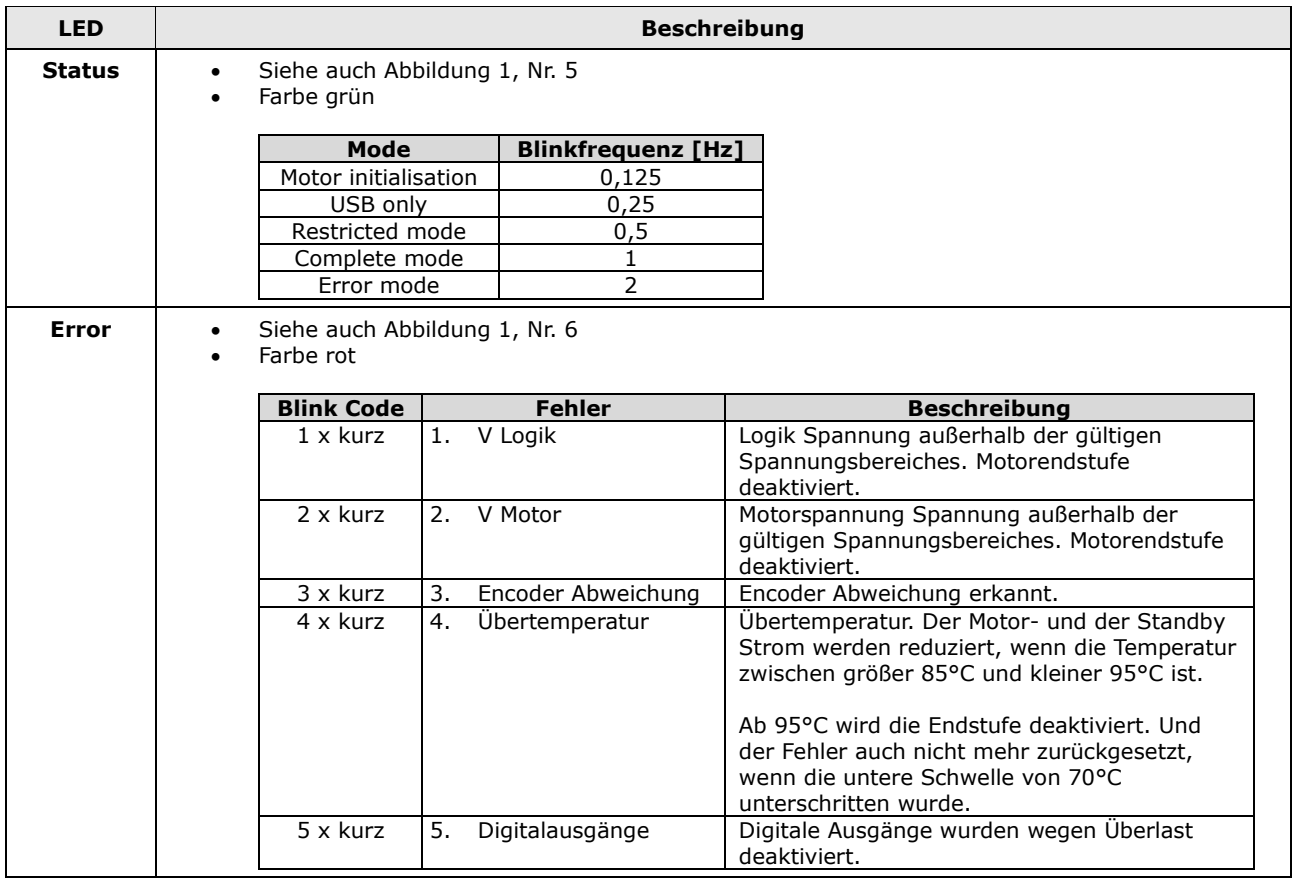

#### <span id="page-12-1"></span>2.8 Spannungsüberwachung

Die Firmware überwacht die Spannungen der LCD-Motor Hardware. Diese lassen sich auch auslesen, siehe [5.3.1.](#page-21-1) Die ausgelesenen Spannungswerte entsprechen denen, die die Steuerung misst. Diese weichen um ca. 0,7V ab, da Verpolungsschutz Dioden verbaut sind. Die Schwellen der Spannungsüberwachung sind in [Tabelle 11](#page-12-4) aufgeführt. Unterspannungen werden je nach Betriebsmodus als Fehler gemeldet. Überspannungen werden in jedem Fall als Fehler gemeldet. Bei Überspannungen werden die Endstufen deaktiviert und die TMCL-Skriptabarbeitung angehalten.

<span id="page-12-4"></span>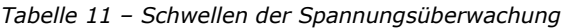

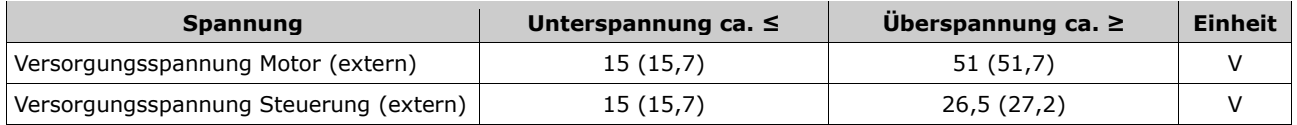

#### <span id="page-12-2"></span>2.9 Temperaturüberwachung

Übersteigt die CPU-Temperatur den Wert 85°C geht die Steuerung in den Betriebsmodus Übertemperatur. Dabei wird der Fahrstrom auf den Wert 20 abgesenkt, sofern der zuvor eingestellte Wert größer als 20 war. Ebenso wird der Standby-Strom auf diese Weise abgesenkt.

Betriebsmodus Übertemperatur wird verlassen, wenn die CPU-Temperatur auf ein Werte kleiner 70°C fällt. Beim Zurückstellen in den normalen Betriebsmodus, werden auch die Stromwerte

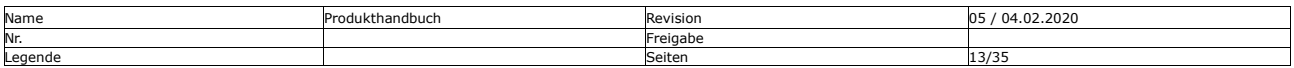

 $\Omega$ 

Firmware Anleitung The Music Communication of the Kunde / Projekt: - / IKS-16 Datum 16.04.2024 Bearbeiter: AW, CR

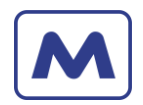

wiederhergestellt, sofern sie vor der Abschaltung höher waren als der Wert 20 und während des Betriebsmodus Übertemperatur die Werte nicht durch den Benutzer verändert wurden.

Übersteigt die CPU-Temperatur der Steuerung den Wert von 95°C, dann werden die Endstufen dauerhaft deaktiviert.

Der Betriebsmodus Übertemperatur wird durch die Error LED signalisiert, die dann 4x kurz blinkt. Darüber hinaus kann der Zustand auch über den Globen Parameter 1, GGP 100, 1 abgefragt werden.

#### <span id="page-13-0"></span>2.10 Stromüberwachung der Digitalausgänge

Der Summenstrom der Digitalausgänge wird überwacht. Wird dieser überschritten, werden die Ausgänge deaktiviert. Der Fehler wird über die Error LED signalisiert, die dann 5x kurz blinkt. Darüber hinaus kann der Zustand auch über den Globen Parameter 1, GGP 100, 1 abgefragt werden.

Der Fehler lässt sich nur zurücksetzen, durch das komplette Trennen aller Versorgungsspannungen, inklusive der USB-Versorgung, von ca. 5 Sekunden.

#### <span id="page-13-1"></span>2.11 Status-Flags

Für den Betriebsmodus und die Fehler verwendet die Firmware intern Status Flags. Die können über Befehl 100 abgefragt werden. Siehe auch [5.6.](#page-24-2)

# <span id="page-13-2"></span>**3 Optionale Hardware Module**

#### <span id="page-13-3"></span>3.1 IKS-16-OIO

Das Modul IKS-16-OIO erweitert die IKS-16 um drei analog Stromschleifen Eingang und einen analogen Stromschleifen Ausgang. Die Stromschleifen Ein und Ausgänge sind für Signale von 0..20mA oder von 4..20mA ausgelegt. Zusätzlich werden die drei digitalen Ausgänge mit herausgeführt.

Bei der Verwendung vom Modul IKS-16-OIO ist die Funktionalität der Ausgänge an dem Anschluss X3 eingeschränkt!

# <span id="page-13-4"></span>**4 Software**

#### <span id="page-13-5"></span>4.1 TMCL kompatible Firmware

Diese Firmware meldet sich aus Gründen der Kompatibilität mit der TMCL-IDE als TMCM-1260.

Die aufgeführten Befehle sind in der Firmware angelegt und benutzbar, ein vollständiger Test aller Abhängigkeiten steht noch aus.

Funktionen, die in grau dargestellt sind, werden aus Gründen der Kompatibilität zur TMC-IDE verstanden, haben aber keine definierte Funktion in der LCD-Motor Firmware. Diese sind ungetestet und sollen nicht verwendet werden oder sind für spätere Verwendung reserviert.

#### <span id="page-13-6"></span>4.2 Firmware Update

Neue Firmwareversionen werden mit Hilfe des Tools "Mocontronic Flash Tool V1.3" installiert. Der Bootloader unterstützt aktuell die RS485 Schnittstelle.

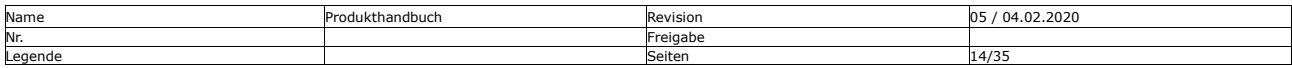

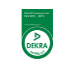

Firmware Anleitung The Communication of the Kunde / Projekt: - / IKS-16 Datum 16.04.2024 Bearbeiter: AW, CR

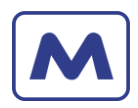

# <span id="page-14-0"></span>**5 Befehlssatz**

#### <span id="page-14-1"></span>5.1 Status Codes

<span id="page-14-3"></span>Die Steuerung sendet auf Anfragen einen Status Code mit, diese sind in [Tabelle 12](#page-14-3) aufgeführt.

*Tabelle 12 – Status Codes*

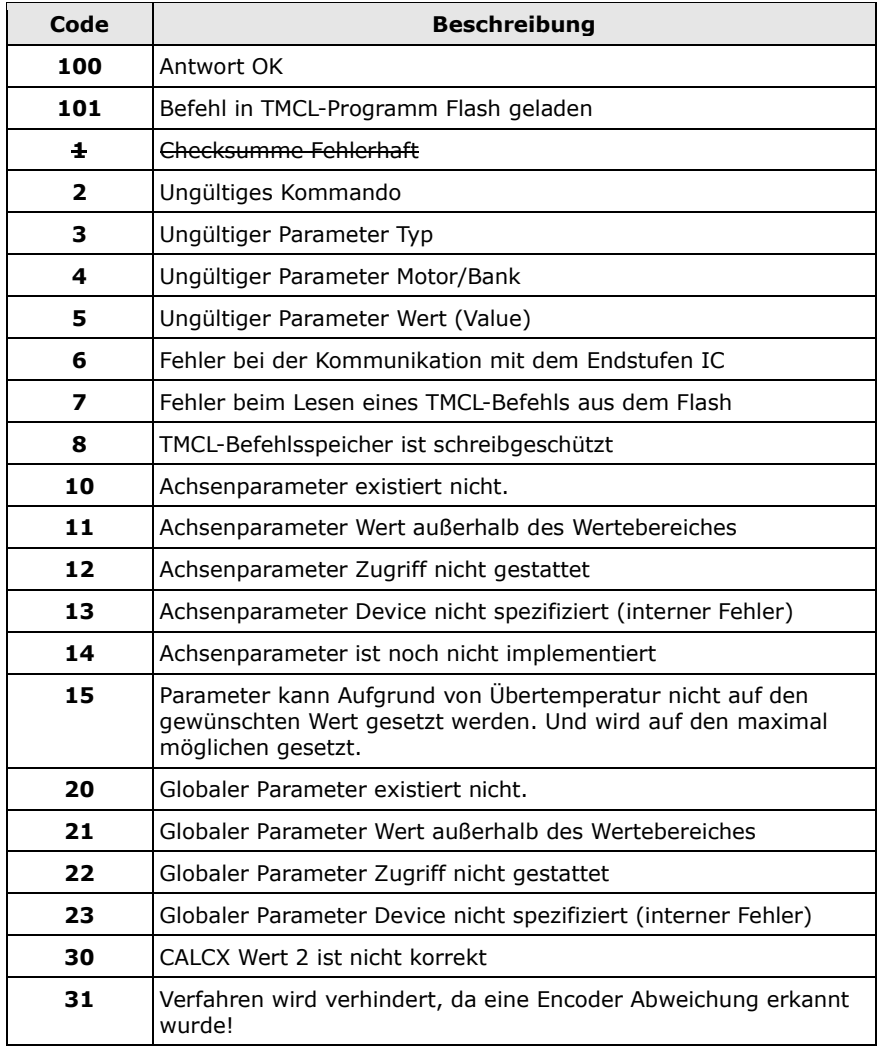

Bemerkung:

• **Satus Code 1** wird nicht unterstützt. Nicht korrekte Datagramme werden ignoriert. Und es wird keine Antwort gesendet. Begründung: Eine nicht korrekte Checksumme deutet auf mindestens einen Fehler im Datagramm hin. Die verwendete Checksumme gibt keinen Hinweis darauf welches Bit gekippt ist. Somit kann in Bussystemen nicht eindeutig bestimmt werden, woher die Anfrage kam.

#### <span id="page-14-2"></span>5.2 Befehle Übersicht

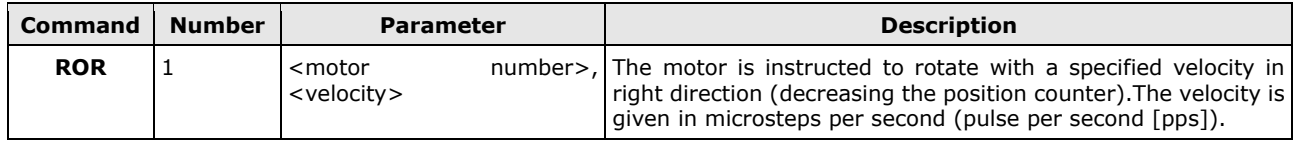

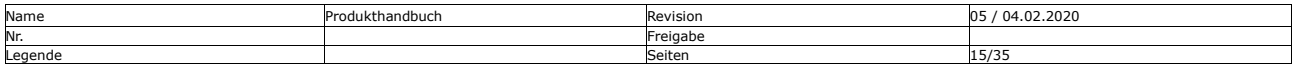

Mocontronic System GmbH [info@mocontronic.de](mailto:info@mocontronic.de) [| www.mocontronic.de](http://www.mocontronic.de/)

warmensteinacher Str. 59 | 12349 Berlin<br>1991 Geschäftsführer: Andreas Wendt<br>1991 Geschäftsführer: Andreas Wendt Berlin-Charlottenburg HRB 106228 (1992) Tel.: +49 30 / 4432 75-32 | Fax: +49 30 / 4432 75-33 Tel.: Homeon State of Assemblance of the State of Assemblance of the State of Assemblance of the State of Assemblance of the USC 75-49 of the USC 75-45-452 pack and the USC 75-32810410 nach and the USC 750-9001: 2015

Q

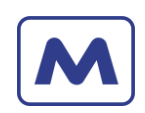

Datum 16.04.2024

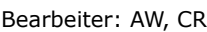

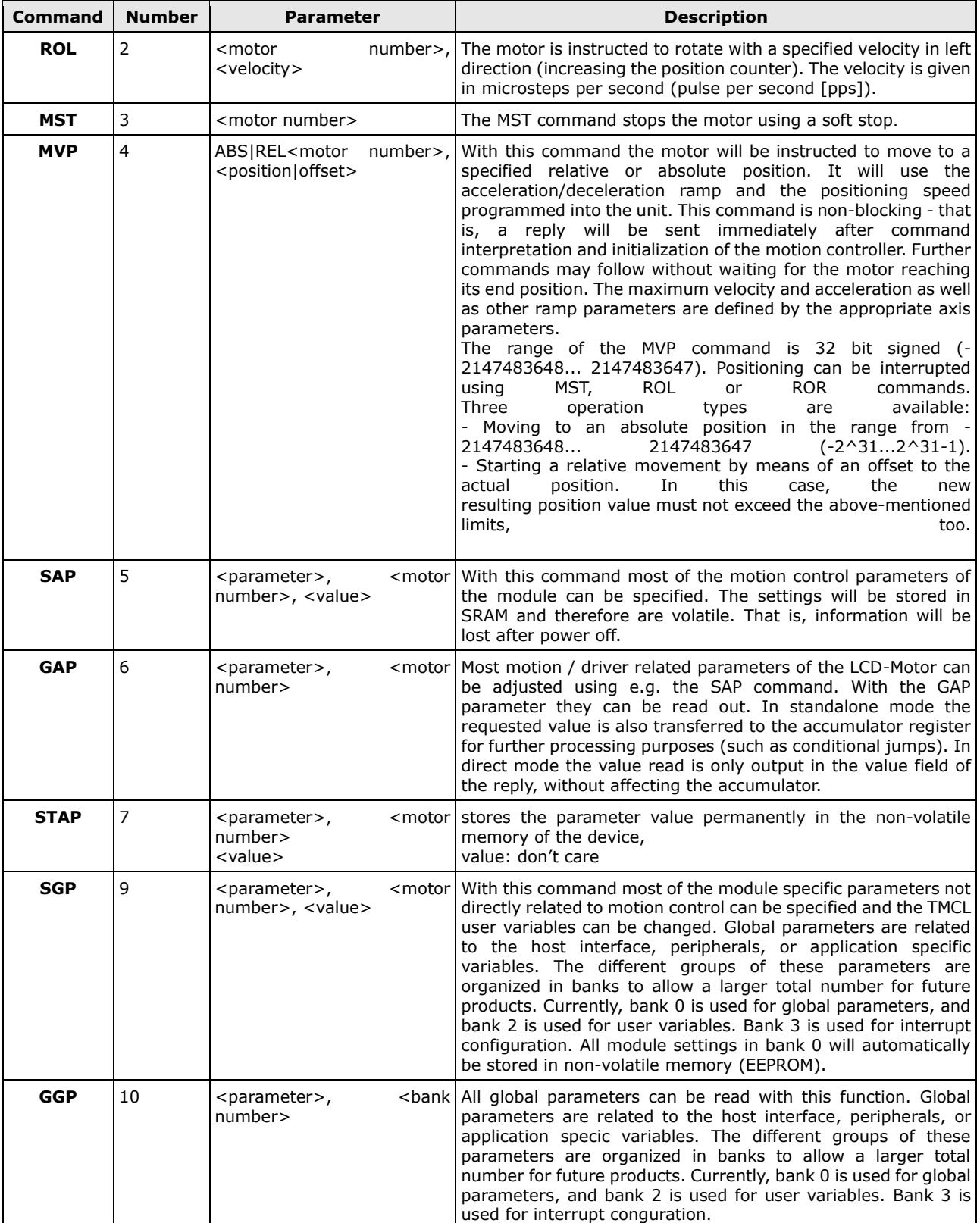

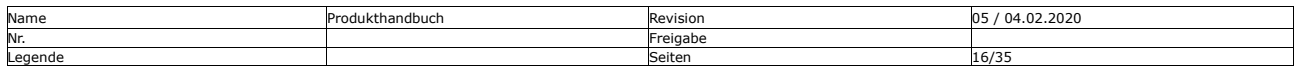

Mocontronic System GmbH<br>Warmensteinacher Str. 59 | 12349 Berlin<br>Tel.: +49 30 / 4432 75-32 | Fax: +49 30 / 4432 75-33<br>info@mocontronic.de | www.mocontronic.de

Warmensteinacher Str. 59 | 12349 Berlin Geschäftsführer: Andreas Wendt zertifiziert Tel.: +49 30 / 4432 75-32 | Fax: +49 30 / 4432 75-33 Sitz und Regierungsgericht: Berlin-Charlottenburg HRB 106228 nach [info@mocontronic.de](mailto:info@mocontronic.de) [| www.mocontronic.de](http://www.mocontronic.de/) UST.-IDNr.: DE 252810410 ISO 9001:2015

Datum 16.04.2024

Bearbeiter: AW, CR

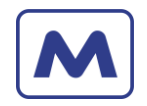

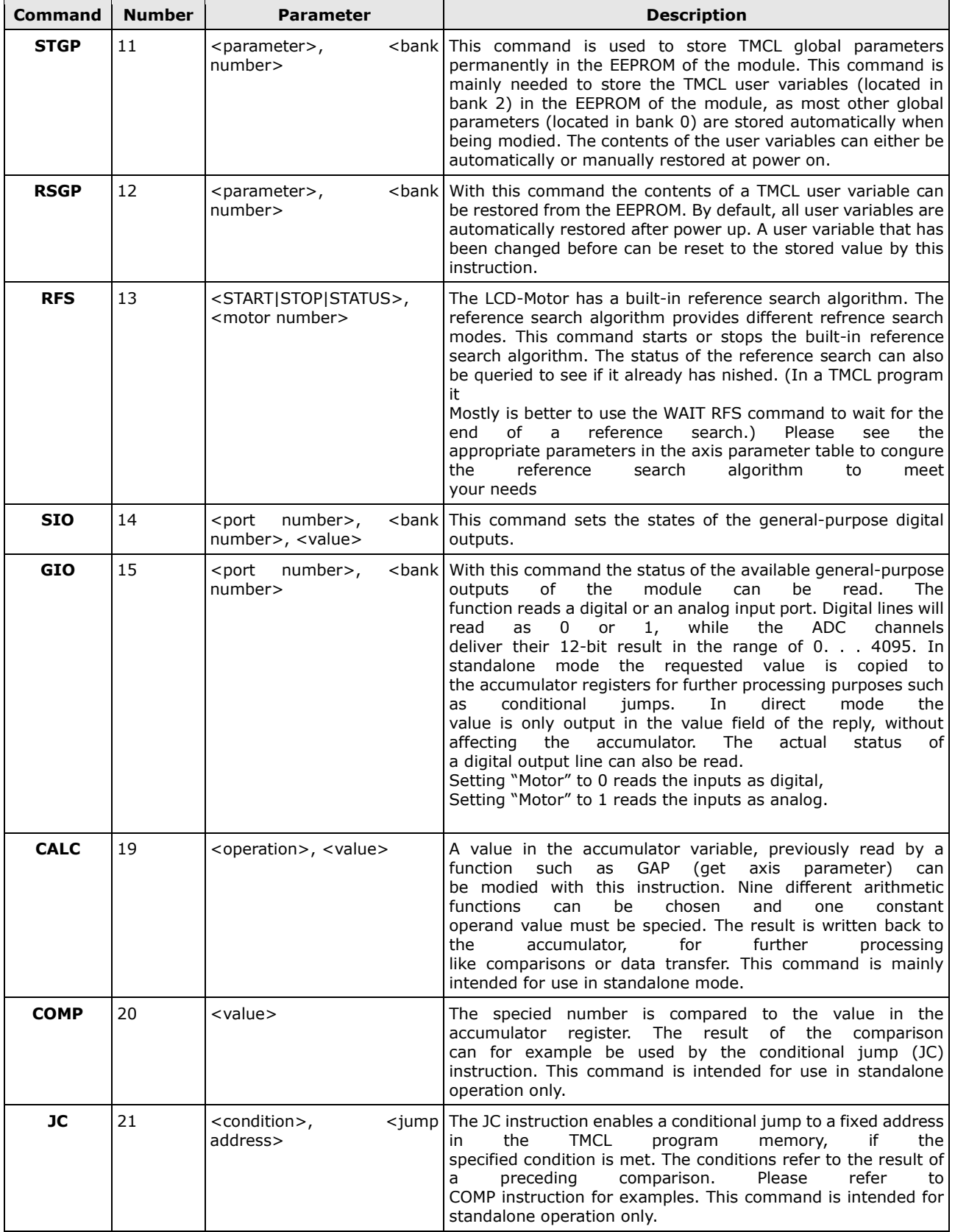

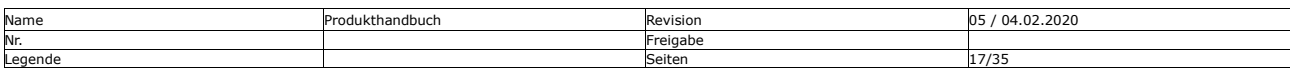

Mocontronic System GmbH<br>Warmensteinacher Str. 59 | 12349 Berlin<br>Tel.: +49 30 / 4432 75-32 | Fax: +49 30 / 4432 75-33<br>info@mocontronic.de | www.mocontronic.de

Warmensteinacher Str. 59 | 12349 Berlin Geschäftsführer: Andreas Wendt zertifiziert Tel.: +49 30 / 4432 75-32 | Fax: +49 30 / 4432 75-33 Sitz und Regierungsgericht: Berlin-Charlottenburg HRB 106228 nach [info@mocontronic.de](mailto:info@mocontronic.de) [| www.mocontronic.de](http://www.mocontronic.de/) UST.-IDNr.: DE 252810410 ISO 9001:2015

Firmware Anleitung **Kunde / Projekt: - / IKS-16** Datum 16.04.2024

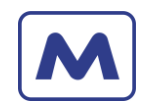

Bearbeiter: AW, CR

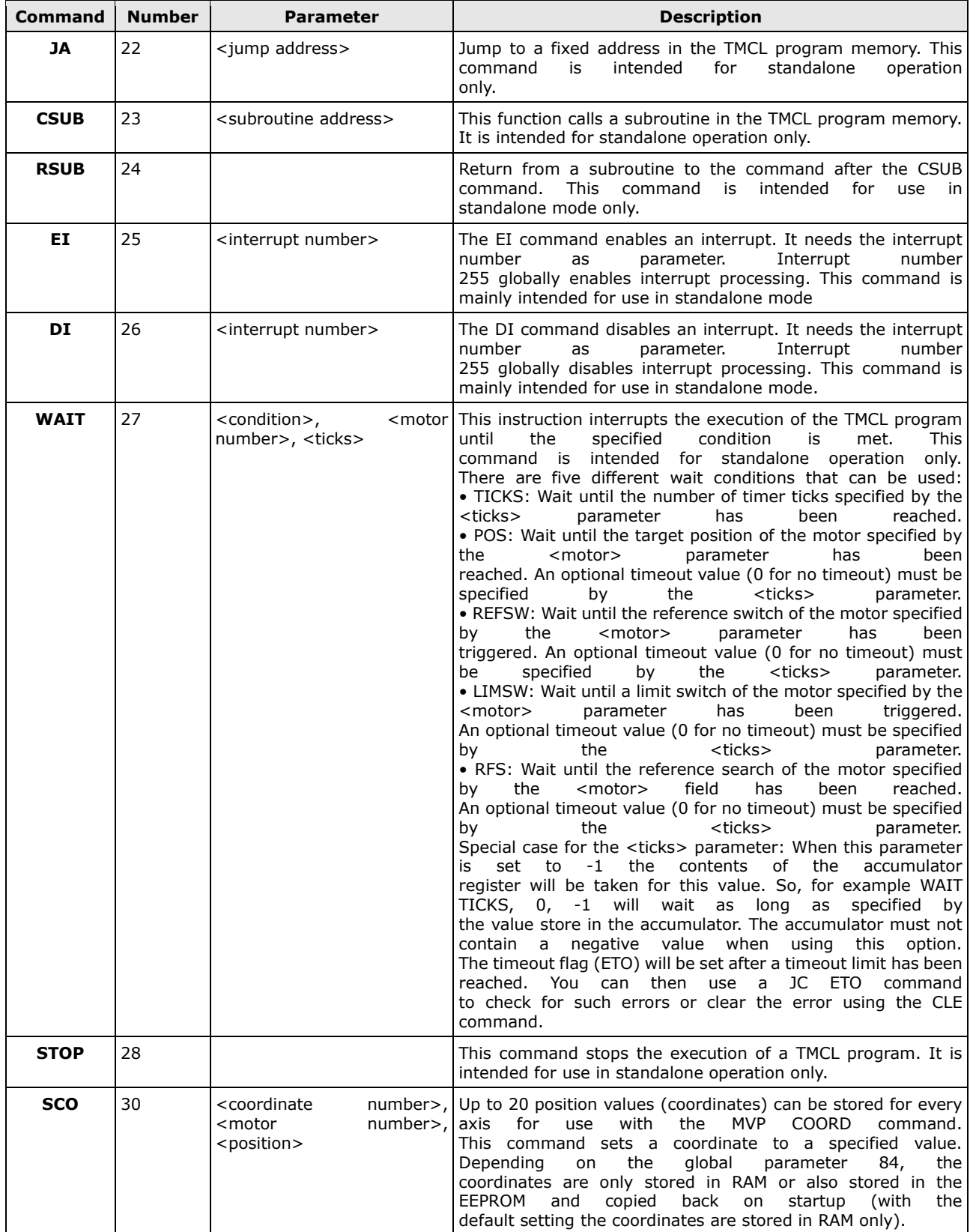

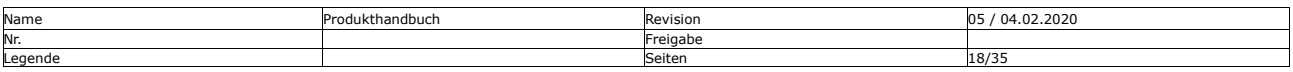

Mocontronic System GmbH<br>Warmensteinacher Str. 59 | 12349 Berlin<br>Tel.: +49 30 / 4432 75-32 | Fax: +49 30 / 4432 75-33<br>info@mocontronic.de | www.mocontronic.de

Warmensteinacher Str. 59 | 12349 Berlin Geschäftsführer: Andreas Wendt zertifiziert Tel.: +49 30 / 4432 75-32 | Fax: +49 30 / 4432 75-33 Sitz und Regierungsgericht: Berlin-Charlottenburg HRB 106228 nach [info@mocontronic.de](mailto:info@mocontronic.de) [| www.mocontronic.de](http://www.mocontronic.de/) UST.-IDNr.: DE 252810410 ISO 9001:2015

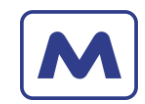

Datum 16.04.2024

Bearbeiter: AW, CR

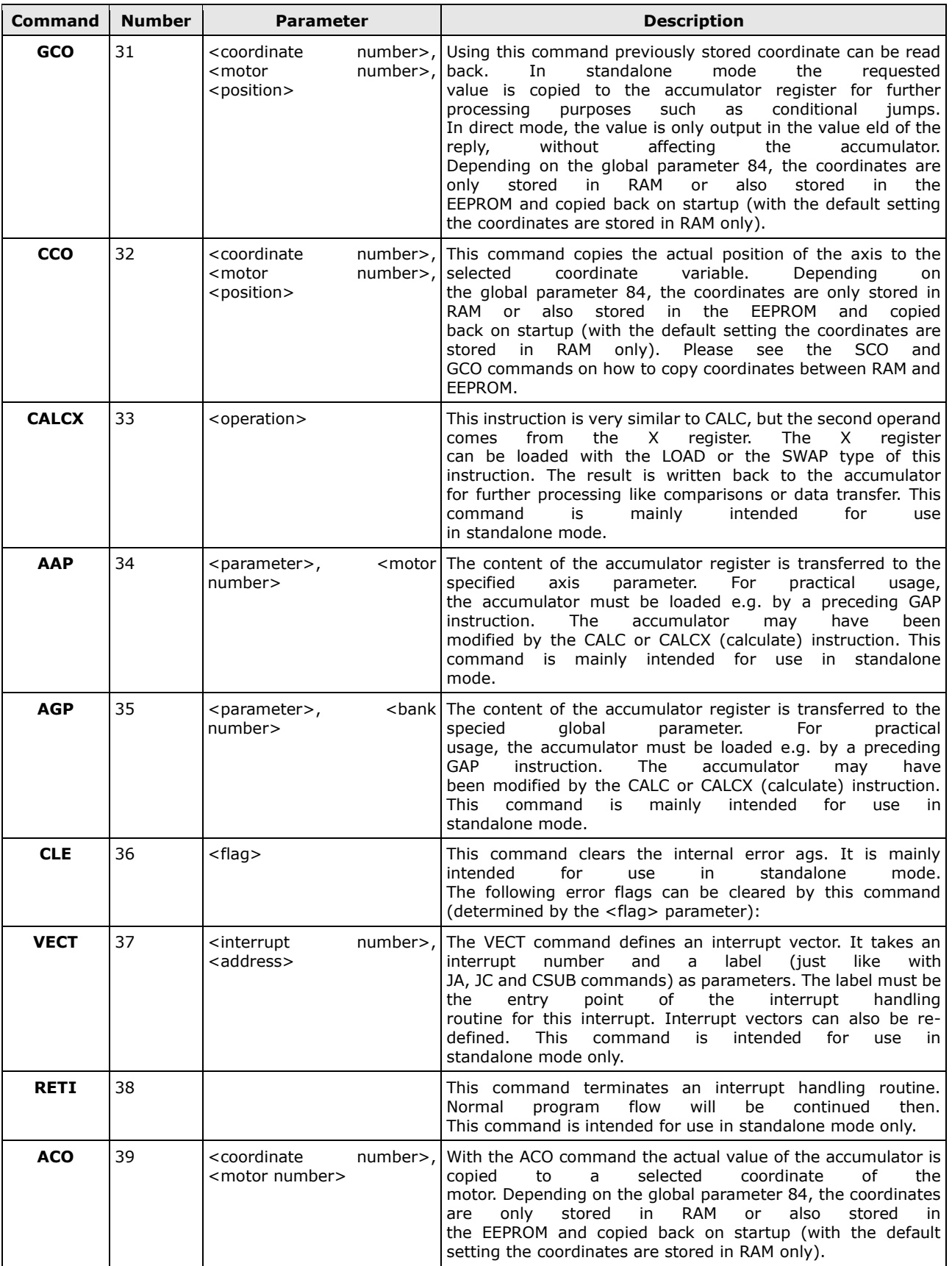

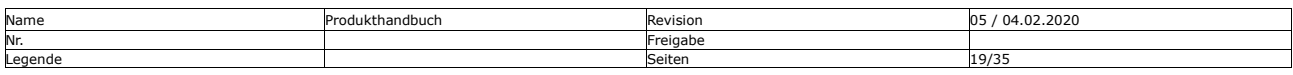

Mocontronic System GmbH<br>Warmensteinacher Str. 59 | 12349 Berlin<br>Tel.: +49 30 / 4432 75-32 | Fax: +49 30 / 4432 75-33<br>info@mocontronic.de | www.mocontronic.de

Warmensteinacher Str. 59 | 12349 Berlin Geschäftsführer: Andreas Wendt zertifiziert Tel.: +49 30 / 4432 75-32 | Fax: +49 30 / 4432 75-33 Sitz und Regierungsgericht: Berlin-Charlottenburg HRB 106228 nach [info@mocontronic.de](mailto:info@mocontronic.de) [| www.mocontronic.de](http://www.mocontronic.de/) UST.-IDNr.: DE 252810410 ISO 9001:2015

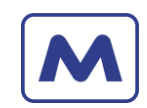

Datum 16.04.2024

Bearbeiter: AW, CR

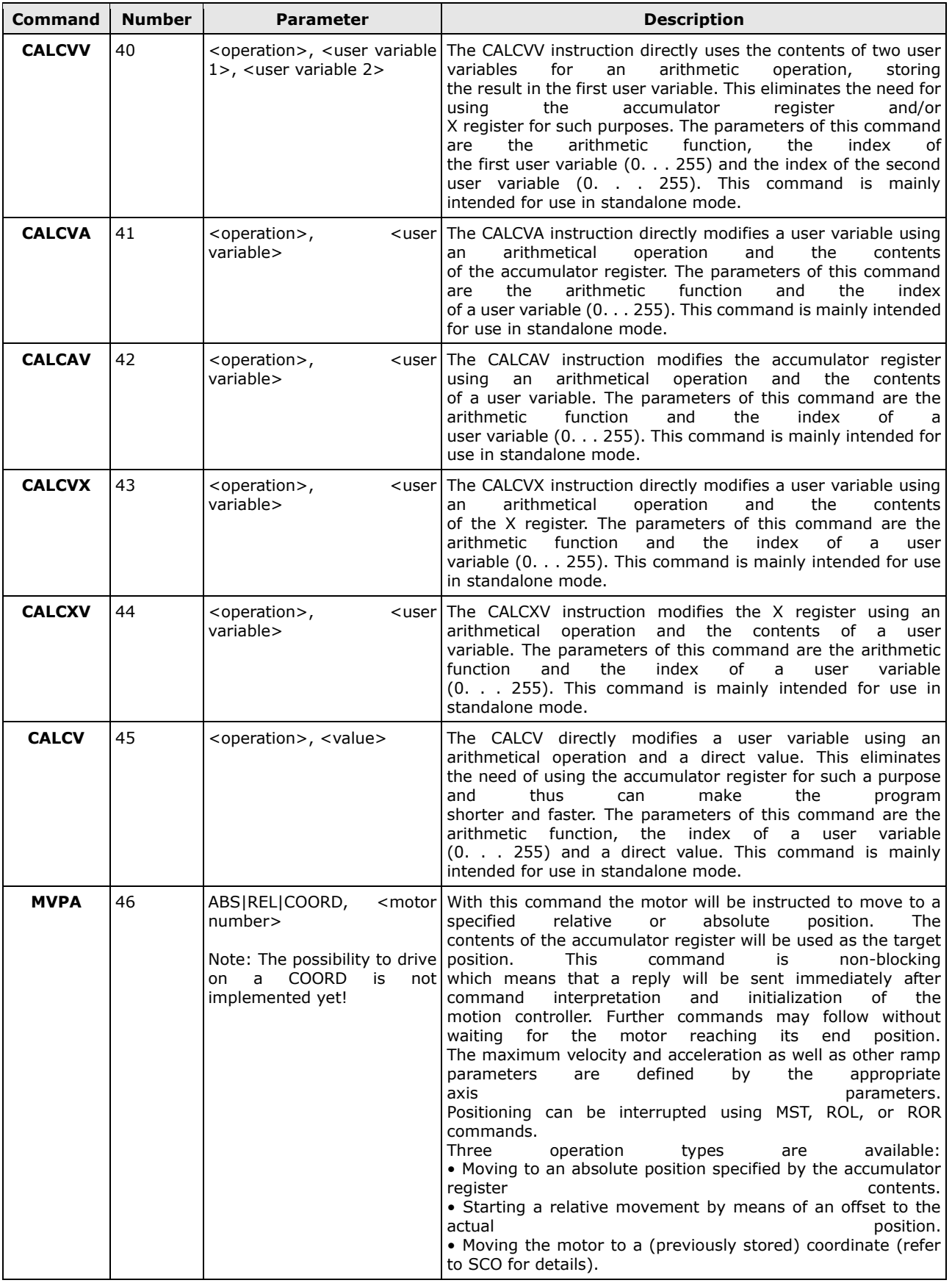

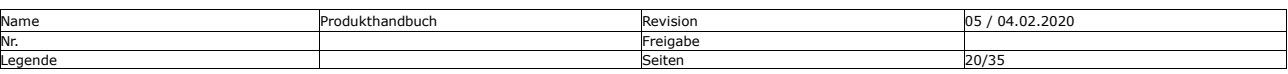

Datum 16.04.2024

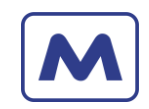

Bearbeiter: AW, CR

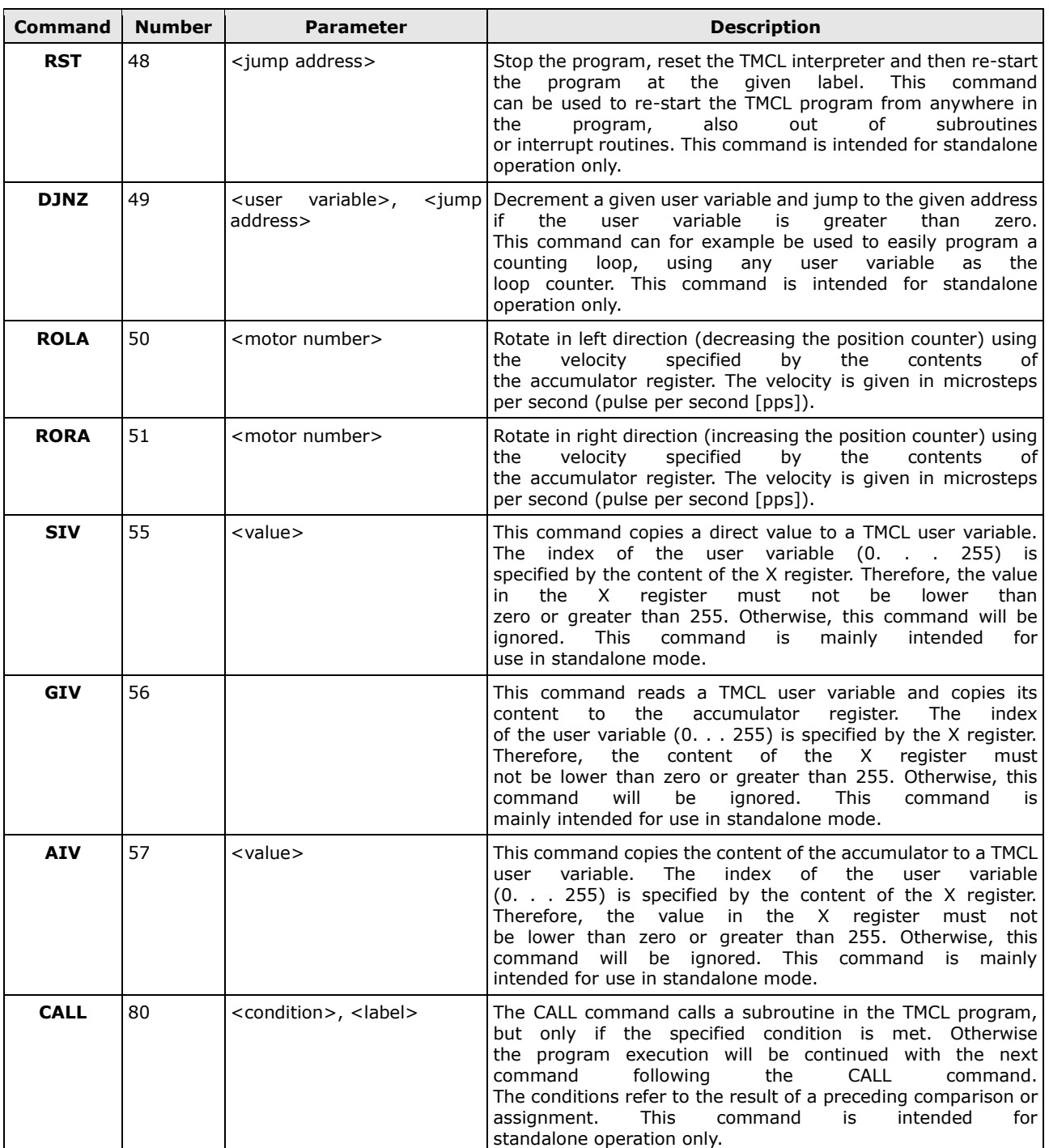

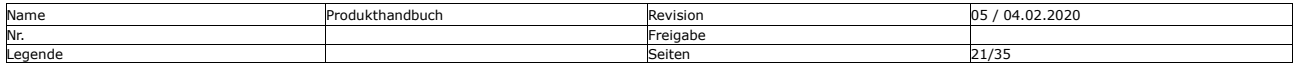

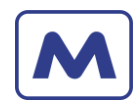

### <span id="page-21-0"></span>5.3 Befehle Details

## <span id="page-21-1"></span>5.3.1 SIO (14) – Set Output

<span id="page-21-3"></span>*Tabelle 13 – SIO (14) - Set Output*

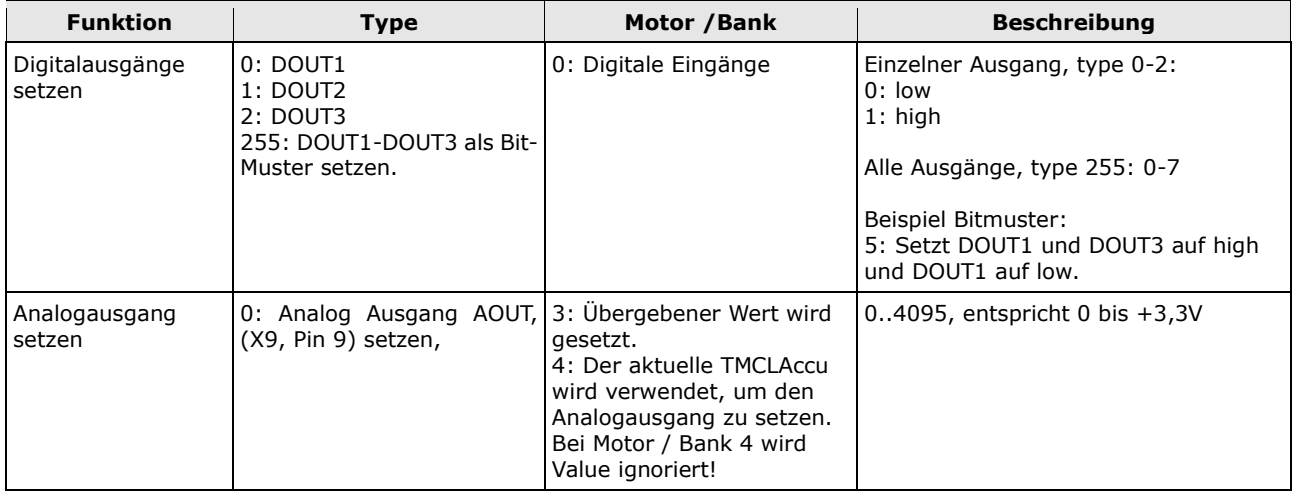

# <span id="page-21-2"></span>5.3.2 GIO (15) – Get Input Output

<span id="page-21-4"></span>*Tabelle 14 – GIO (15) - Get Input Output*

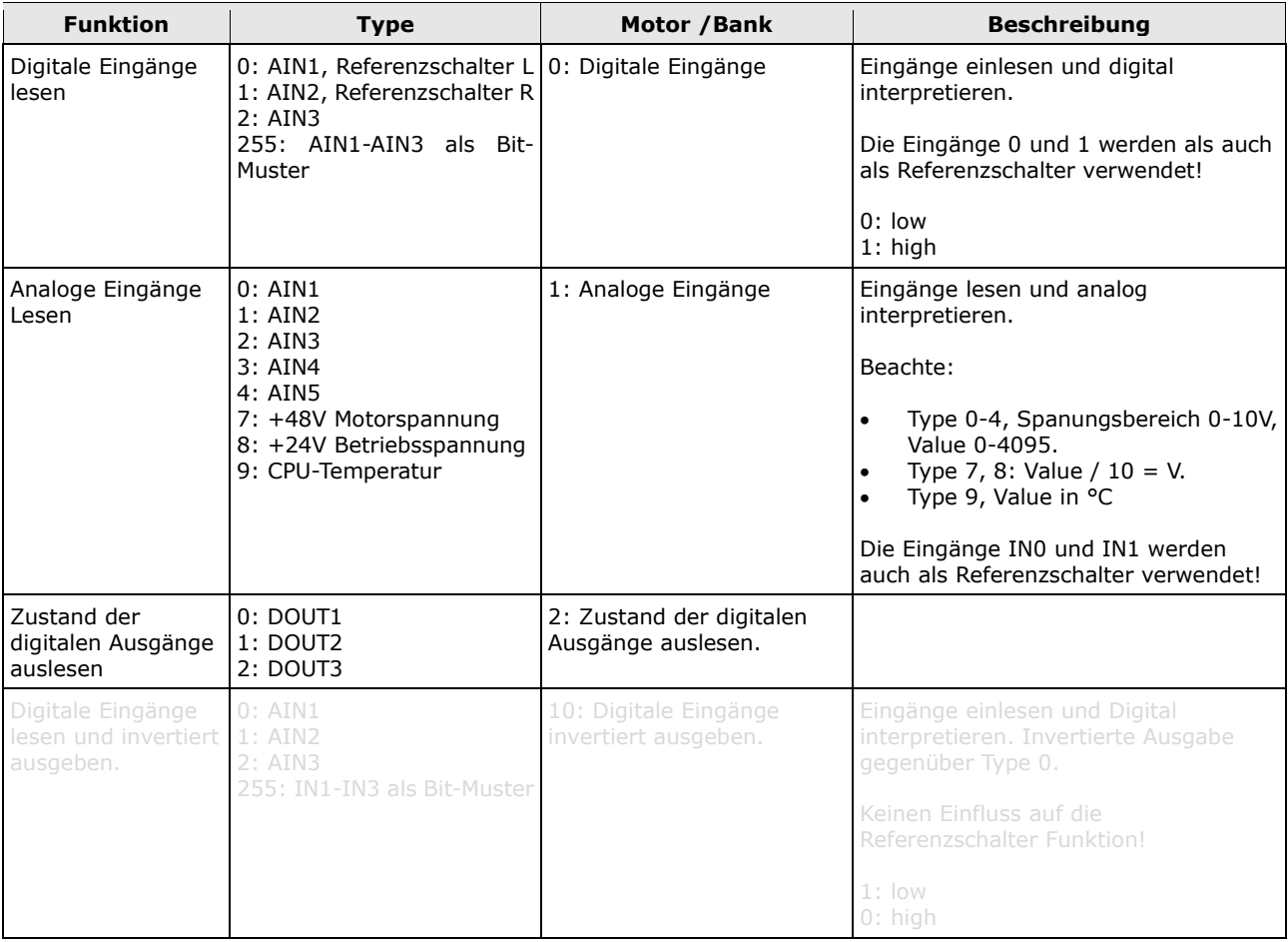

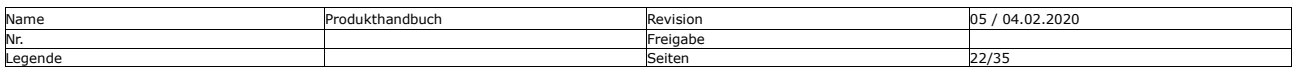

Mocontronic System GmbH<br>Warmensteinacher Str. 59 | 12349 Berlin<br>Tel.: +49 30 / 4432 75-32 | Fax: +49 30 / 4432 75-33<br>info@mocontronic.de | www.mocontronic.de

Warmensteinacher Str. 59 | 12349 Berlin Geschäftsführer: Andreas Wendt zertifiziert Tel.: +49 30 / 4432 75-32 | Fax: +49 30 / 4432 75-33 Sitz und Regierungsgericht: Berlin-Charlottenburg HRB 106228 nach [info@mocontronic.de](mailto:info@mocontronic.de) [| www.mocontronic.de](http://www.mocontronic.de/) UST.-IDNr.: DE 252810410 ISO 9001:2015

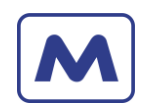

# <span id="page-22-0"></span>5.4 TMCL Control Commands

<span id="page-22-3"></span>*Tabelle 15 - TMCL Control Commands*

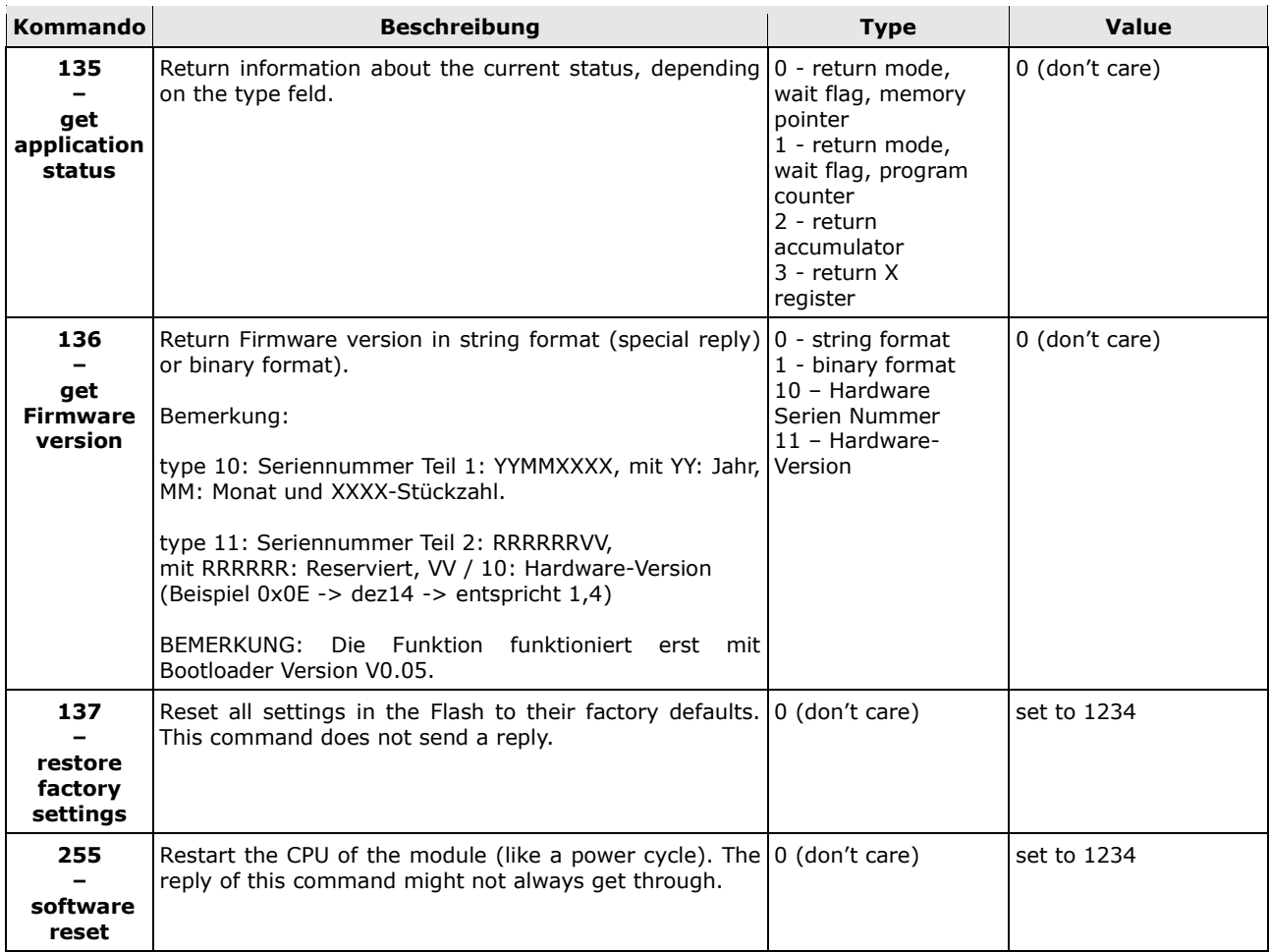

# <span id="page-22-1"></span>5.5 Parameter Beschreibung

#### <span id="page-22-2"></span>5.5.1 CALCVV

<span id="page-22-4"></span>*Tabelle 16 - Parameter CALCVV*

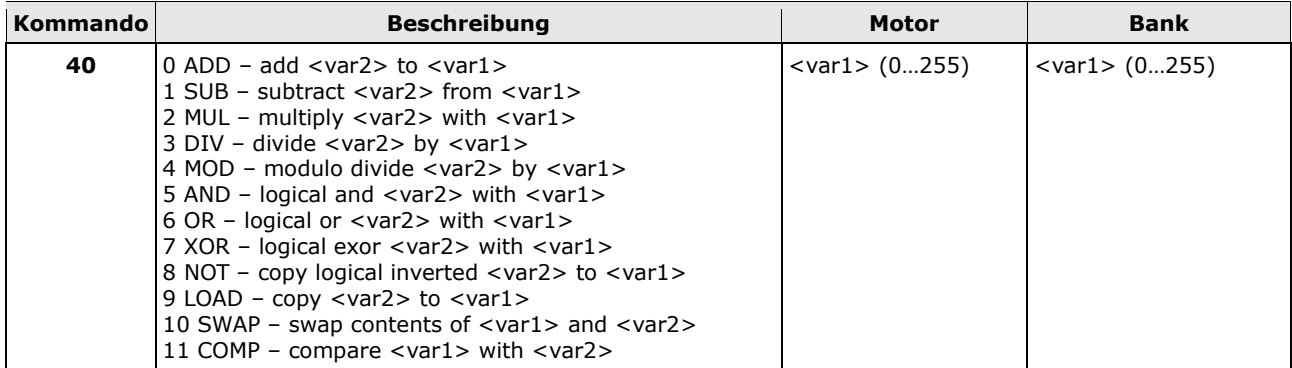

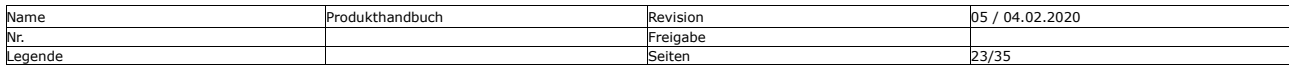

 $\sum_{\text{ERRA}}$ 

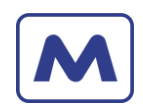

# <span id="page-23-0"></span>5.5.2 CALCVA

<span id="page-23-3"></span>*Tabelle 17 - Parameter CALCVA*

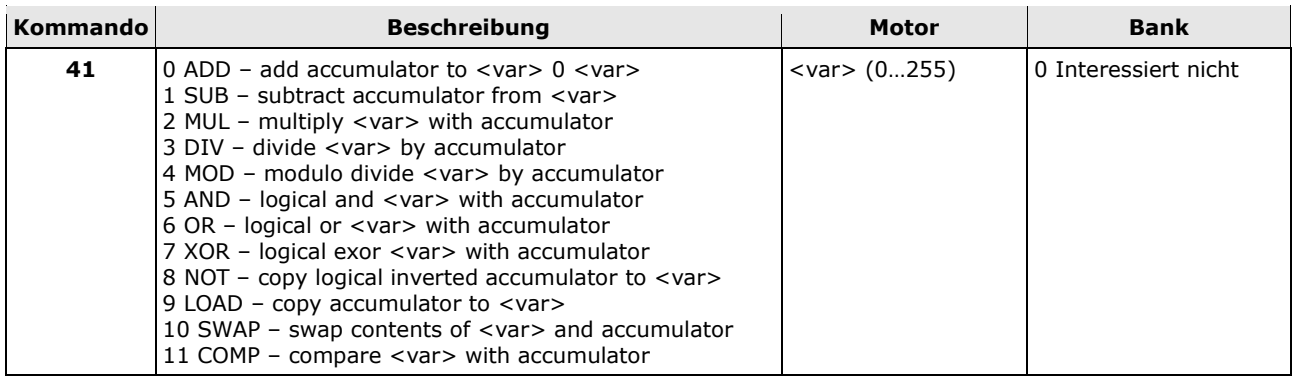

# <span id="page-23-1"></span>5.5.3 CALCAV

<span id="page-23-4"></span>*Tabelle 18 - Parameter CALCAV*

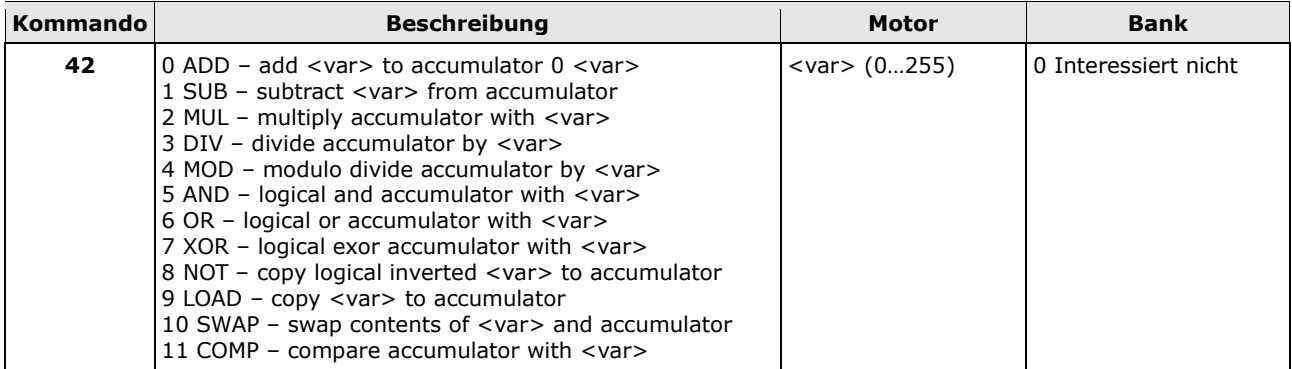

# <span id="page-23-2"></span>5.5.4 CALCVX

#### <span id="page-23-5"></span>*Tabelle 19 - Parameter CALCVX*

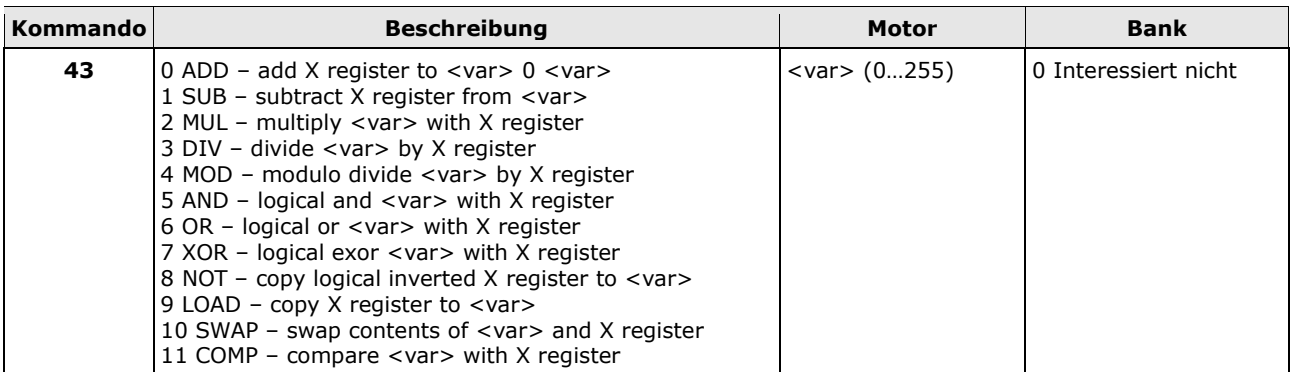

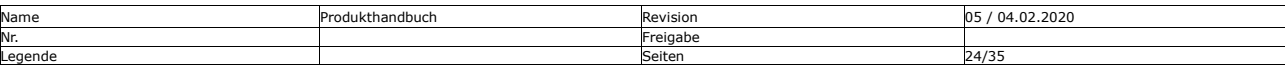

 $\odot$ 

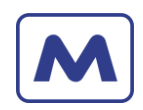

# <span id="page-24-0"></span>5.5.5 CALCXV

<span id="page-24-3"></span>*Tabelle 20 - Parameter CALCXV*

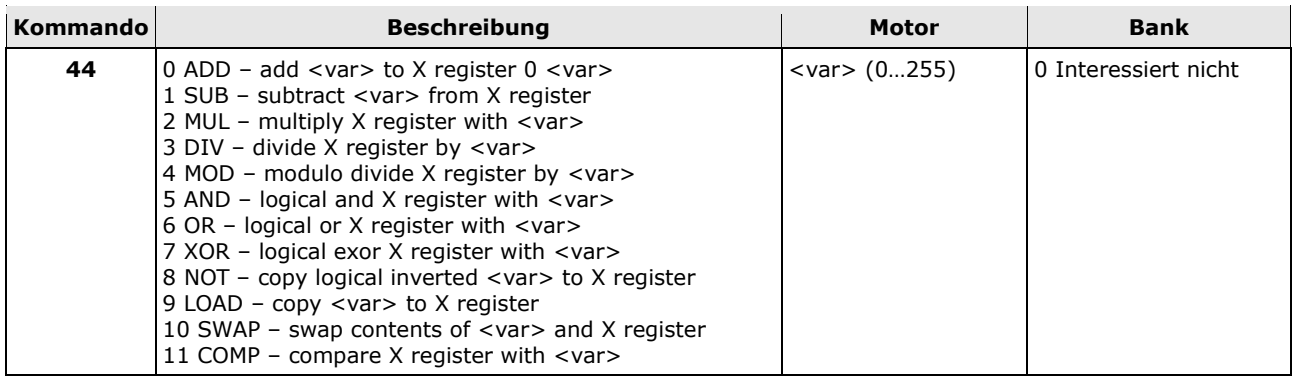

# <span id="page-24-1"></span>5.5.6 CALCV

<span id="page-24-4"></span>*Tabelle 21 - Parameter CALCV*

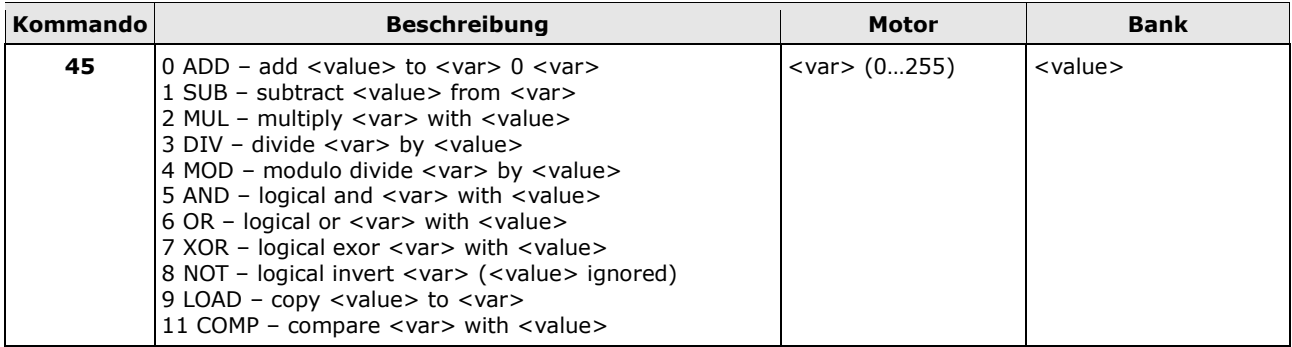

# <span id="page-24-2"></span>5.6 Mocontronic spezifische TMCL-Kommandos

<span id="page-24-5"></span>*Tabelle 22 – Mocontronic spezifische TMCL-Kommandos*

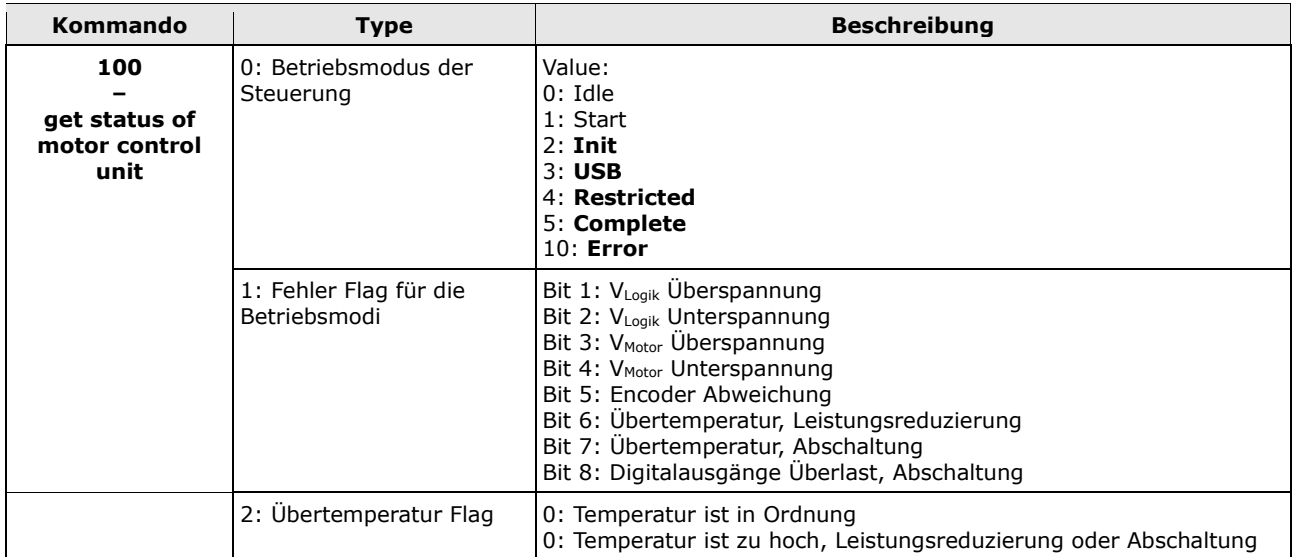

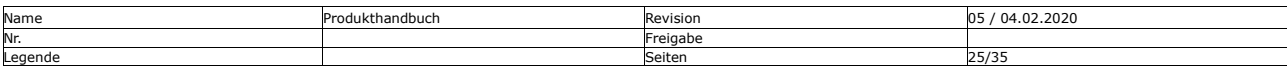

Mocontronic System GmbH<br>Warmensteinacher Str. 59 | 12349 Berlin<br>Tel.: +49 30 / 4432 75-32 | Fax: +49 30 / 4432 75-33<br>info@mocontronic.de | www.mocontronic.de

Warmensteinacher Str. 59 | 12349 Berlin Geschäftsführer: Andreas Wendt zertifiziert Tel.: +49 30 / 4432 75-32 | Fax: +49 30 / 4432 75-33 Sitz und Regierungsgericht: Berlin-Charlottenburg HRB 106228 nach [info@mocontronic.de](mailto:info@mocontronic.de) [| www.mocontronic.de](http://www.mocontronic.de/) UST.-IDNr.: DE 252810410 ISO 9001:2015

 $\overline{P}$ 

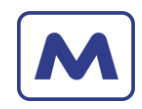

# <span id="page-25-0"></span>5.7 Parameter Umrechnung

<span id="page-25-2"></span>*Tabelle 23 - Real World Unit Conversion*

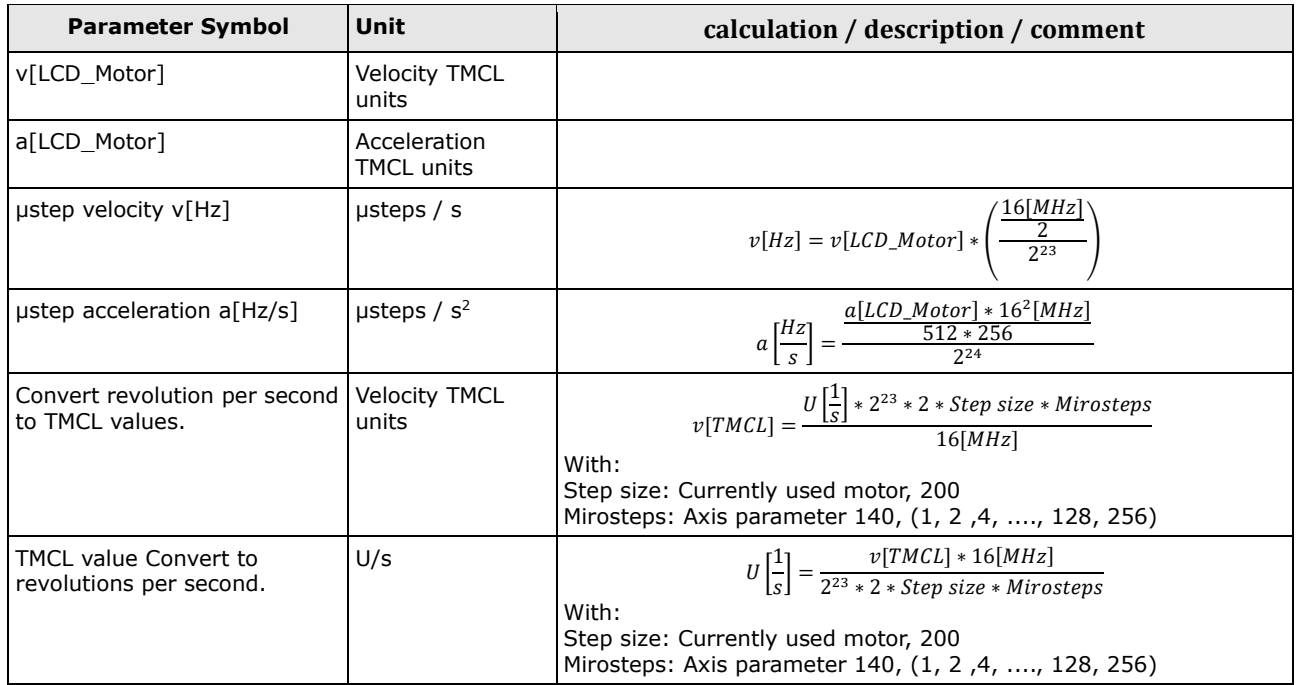

#### <span id="page-25-1"></span>5.8 Achsenparameter

<span id="page-25-3"></span>*Tabelle 24 – Achsenparameter*

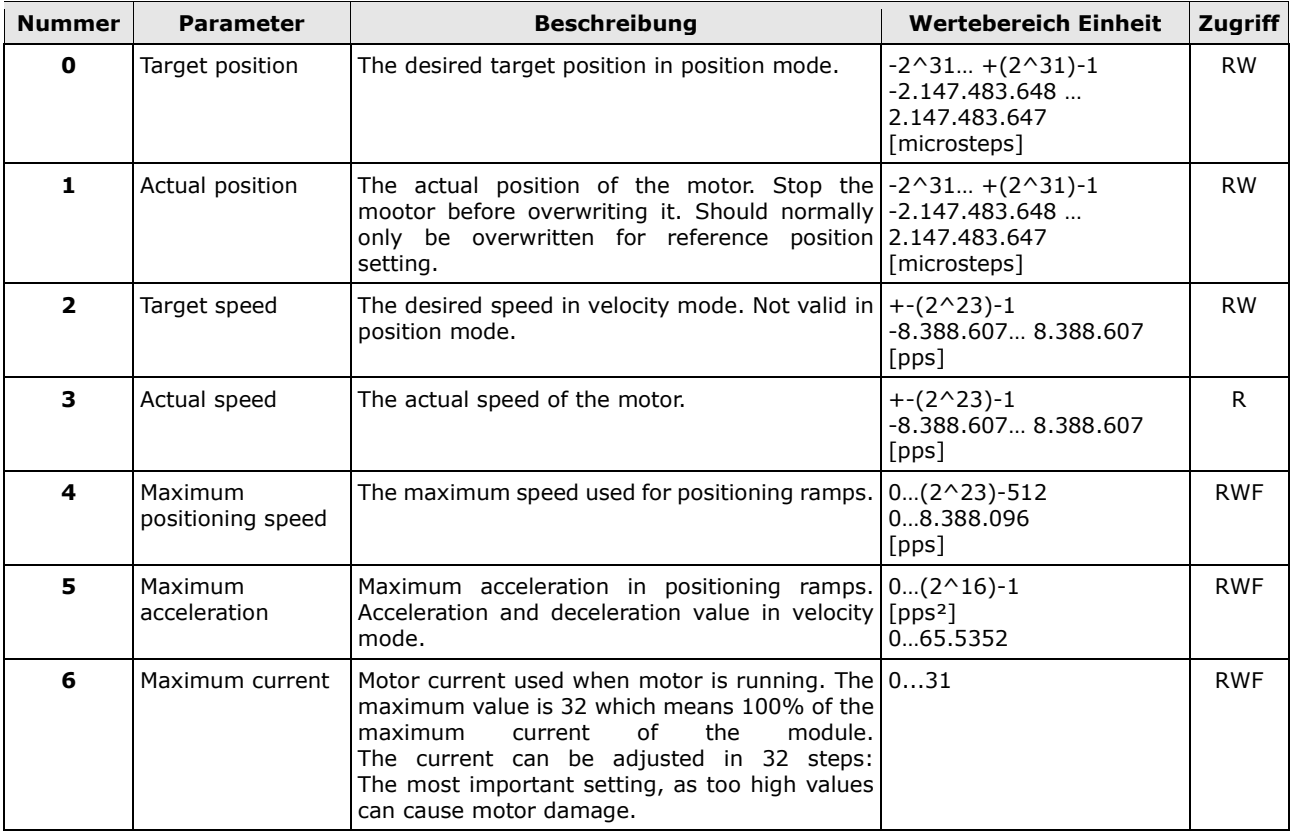

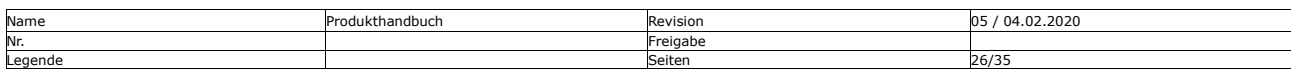

Mocontronic System GmbH<br>Warmensteinacher Str. 59 | 12349 Berlin<br>Tel.: +49 30 / 4432 75-32 | Fax: +49 30 / 4432 75-33<br>info@mocontronic.de | www.mocontronic.de

Warmensteinacher Str. 59 | 12349 Berlin Geschäftsführer: Andreas Wendt zertifiziert Tel.: +49 30 / 4432 75-32 | Fax: +49 30 / 4432 75-33 Sitz und Regierungsgericht: Berlin-Charlottenburg HRB 106228 nach [info@mocontronic.de](mailto:info@mocontronic.de) [| www.mocontronic.de](http://www.mocontronic.de/) UST.-IDNr.: DE 252810410 ISO 9001:2015

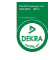

Datum 16.04.2024 Bearbeiter: AW, CR

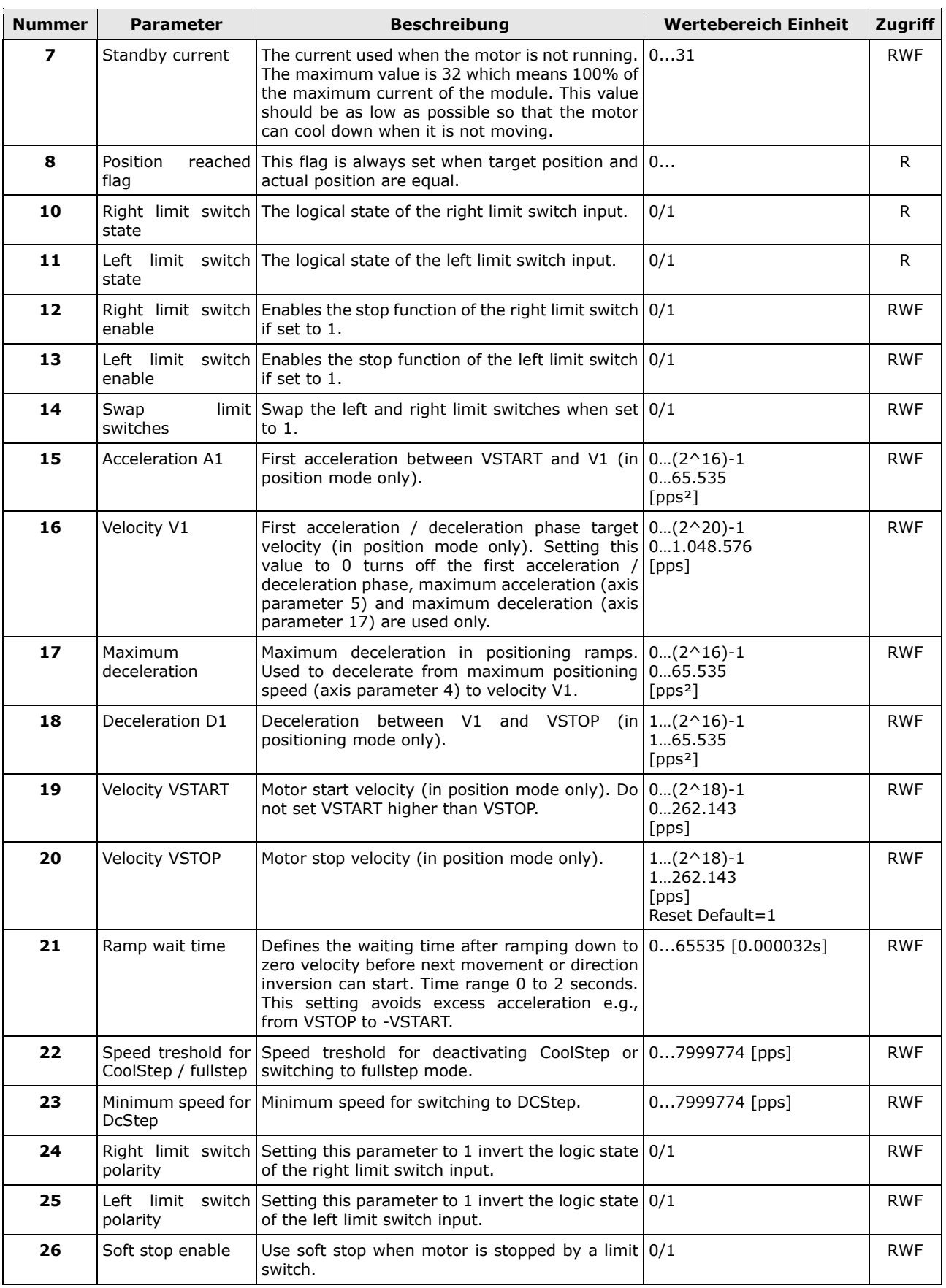

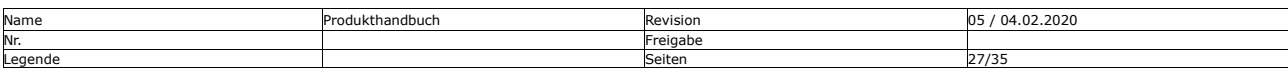

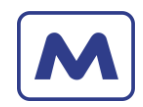

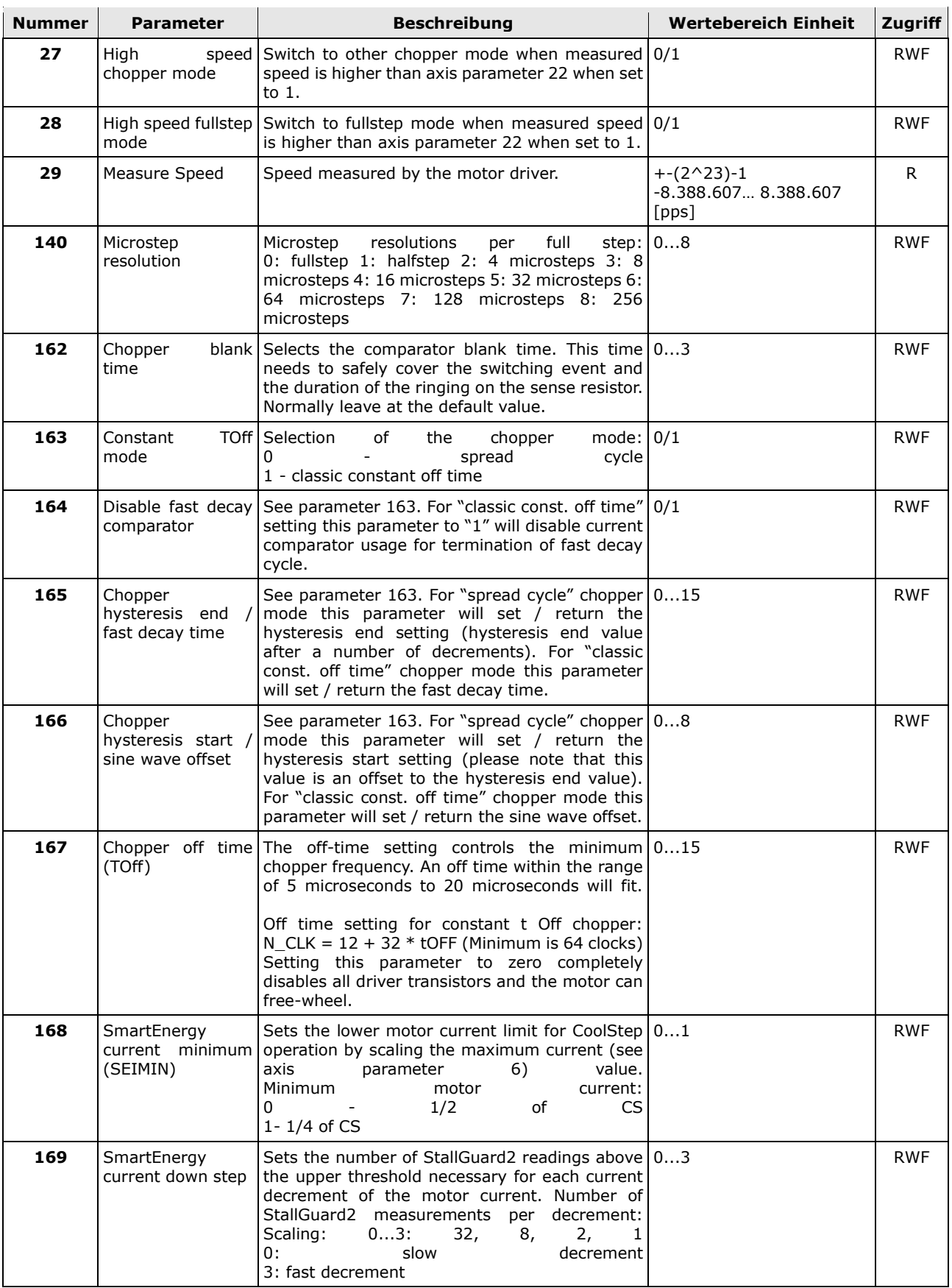

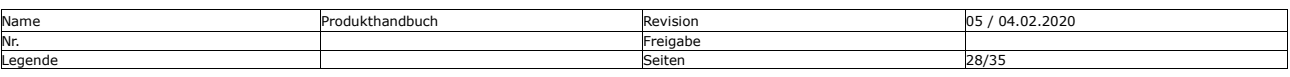

Mocontronic System GmbH<br>Warmensteinacher Str. 59 | 12349 Berlin<br>Tel.: +49 30 / 4432 75-32 | Fax: +49 30 / 4432 75-33<br>info@mocontronic.de | www.mocontronic.de

Warmensteinacher Str. 59 | 12349 Berlin Geschäftsführer: Andreas Wendt zertifiziert Tel.: +49 30 / 4432 75-32 | Fax: +49 30 / 4432 75-33 Sitz und Regierungsgericht: Berlin-Charlottenburg HRB 106228 nach [info@mocontronic.de](mailto:info@mocontronic.de) [| www.mocontronic.de](http://www.mocontronic.de/) UST.-IDNr.: DE 252810410 ISO 9001:2015

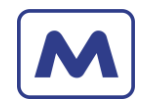

Datum 16.04.2024 Bearbeiter: AW, CR

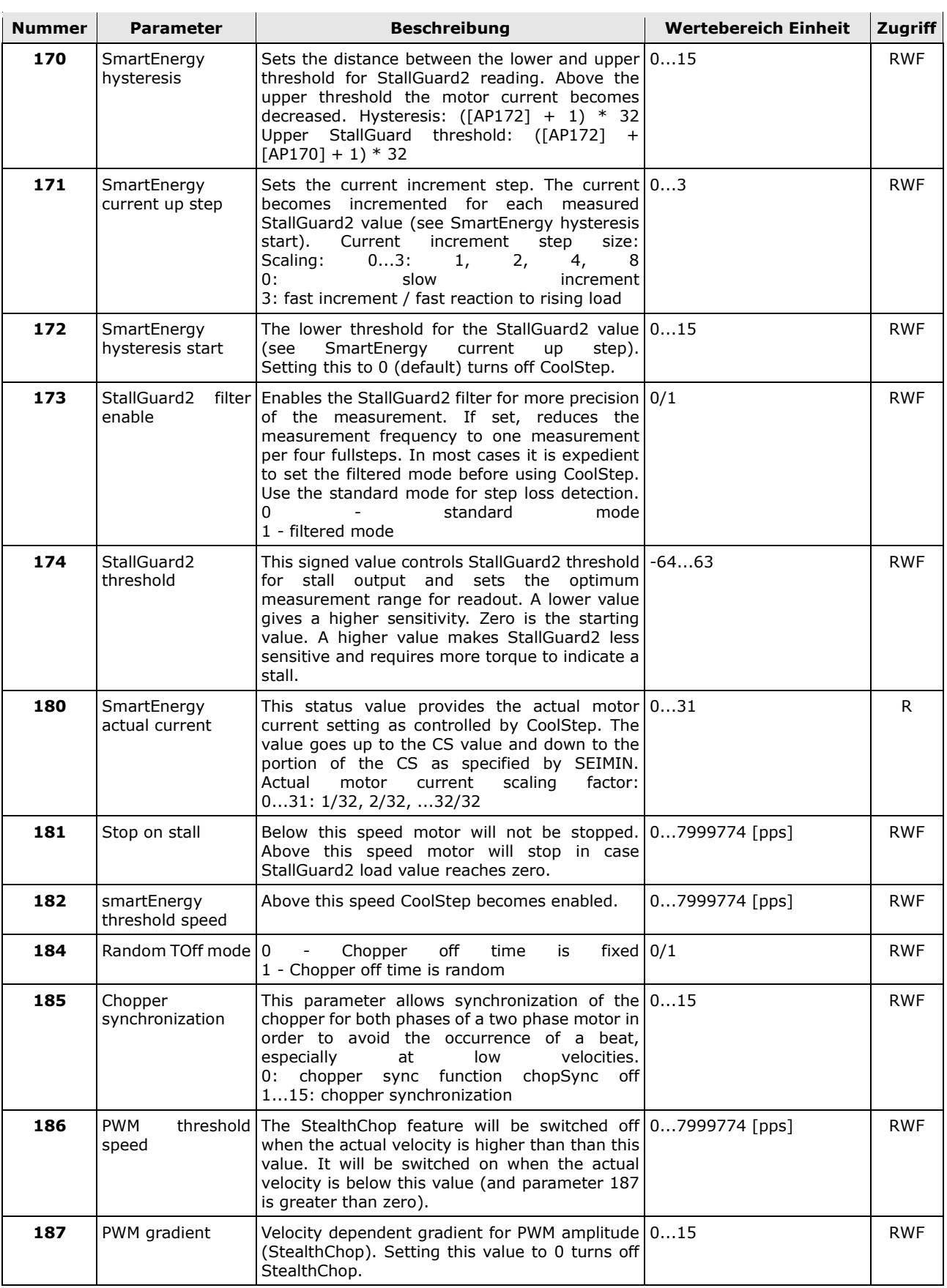

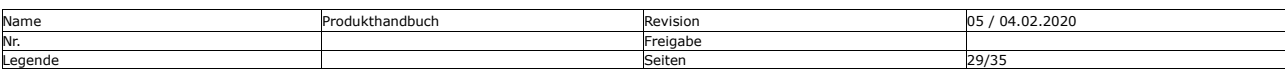

Mocontronic System GmbH<br>Warmensteinacher Str. 59 | 12349 Berlin<br>Tel.: +49 30 / 4432 75-32 | Fax: +49 30 / 4432 75-33<br>info@mocontronic.de | www.mocontronic.de

Warmensteinacher Str. 59 | 12349 Berlin Geschäftsführer: Andreas Wendt zertifiziert Tel.: +49 30 / 4432 75-32 | Fax: +49 30 / 4432 75-33 Sitz und Regierungsgericht: Berlin-Charlottenburg HRB 106228 nach [info@mocontronic.de](mailto:info@mocontronic.de) [| www.mocontronic.de](http://www.mocontronic.de/) UST.-IDNr.: DE 252810410 ISO 9001:2015

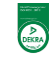

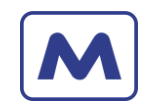

Datum 16.04.2024 Bearbeiter: AW, CR

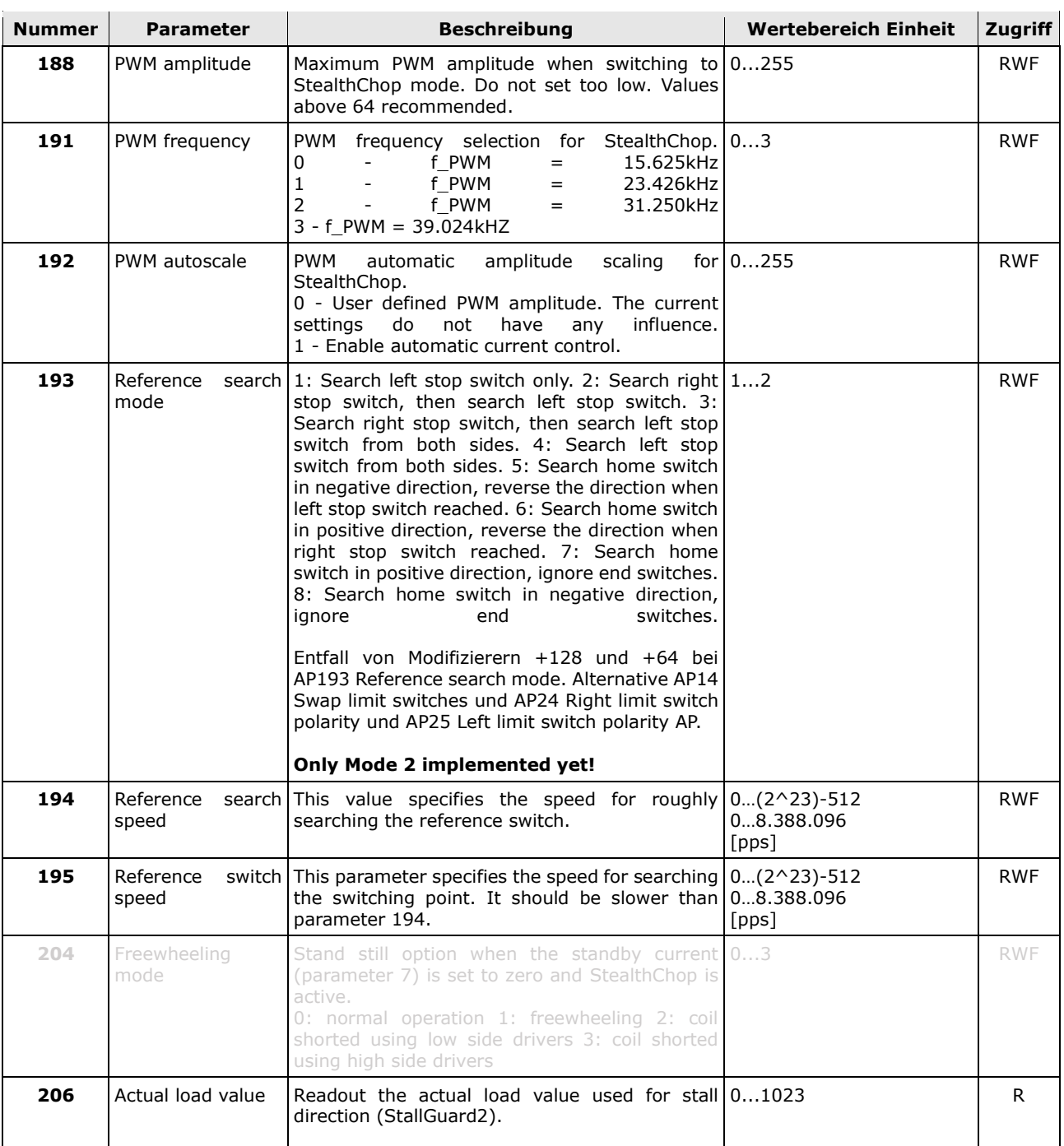

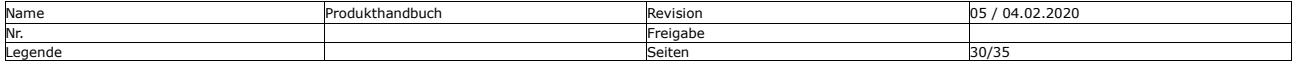

3

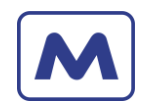

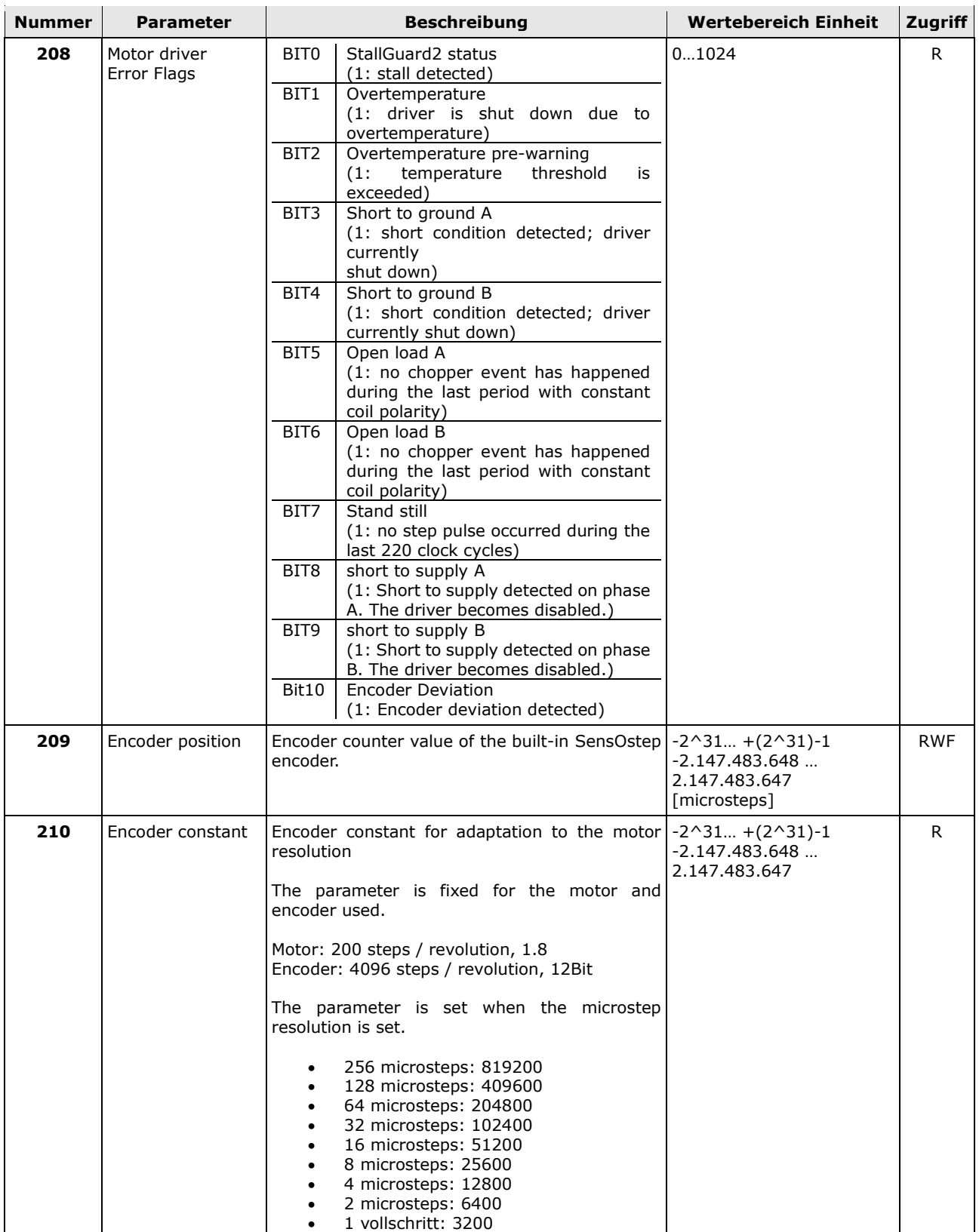

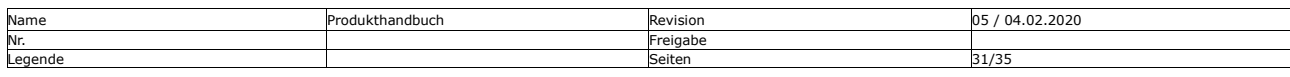

8

Datum 16.04.2024

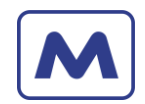

Bearbeiter: AW, CR

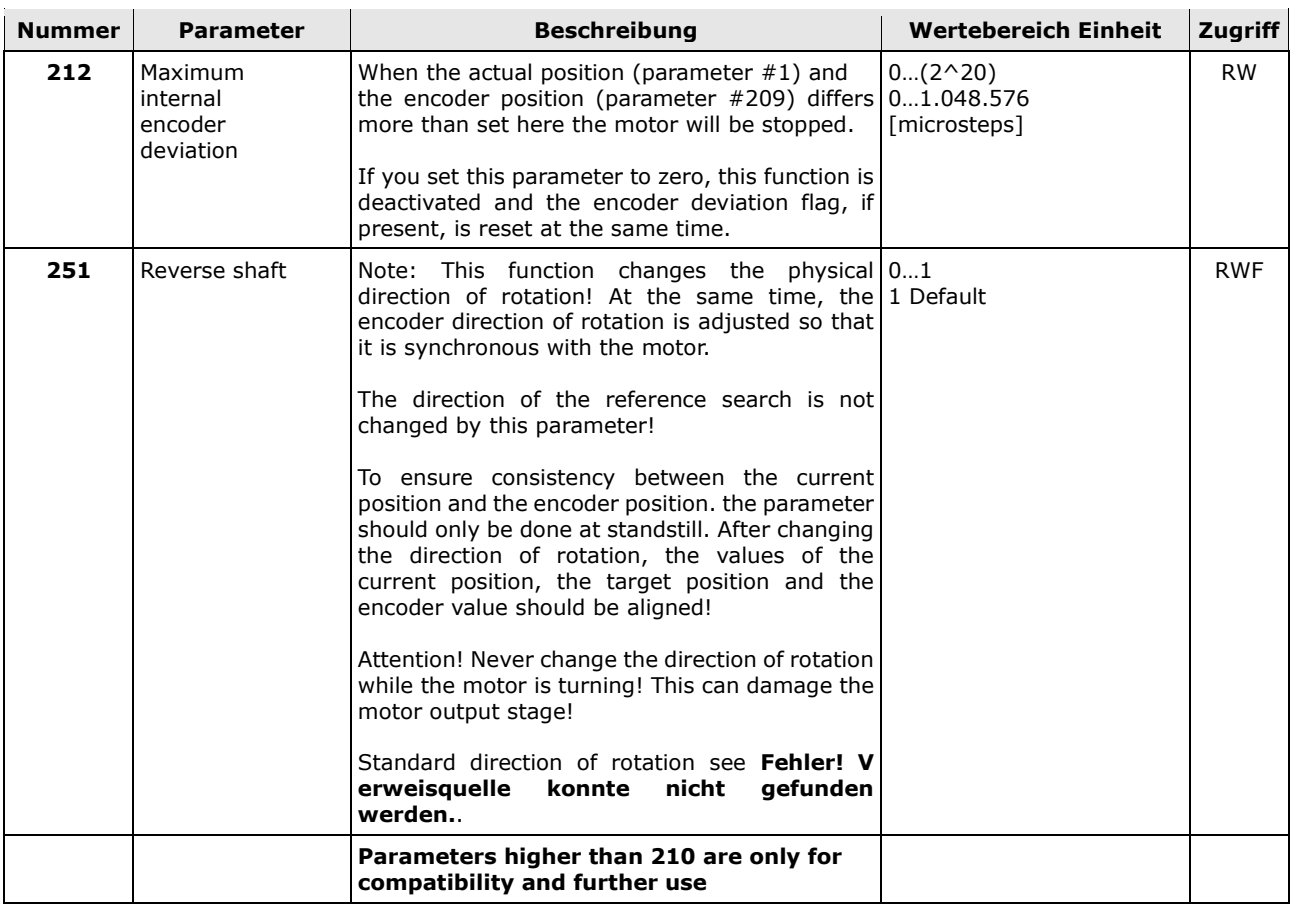

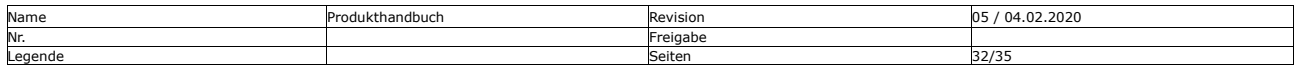

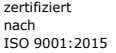

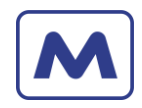

#### <span id="page-32-0"></span>5.9 Globale Parameter Bank 0

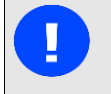

# **HINWEIS**

- Die Globalen Parameter werden in den Flash geschrieben.
- Vermeiden Sie das regelmäßige schreiben der Parameter im Skript, um den Flash-Verschleiß zu minimieren.

RWA - Set parameter and write to non-volatile memory. The parameter becomes active after a restart.

<span id="page-32-1"></span>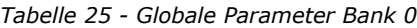

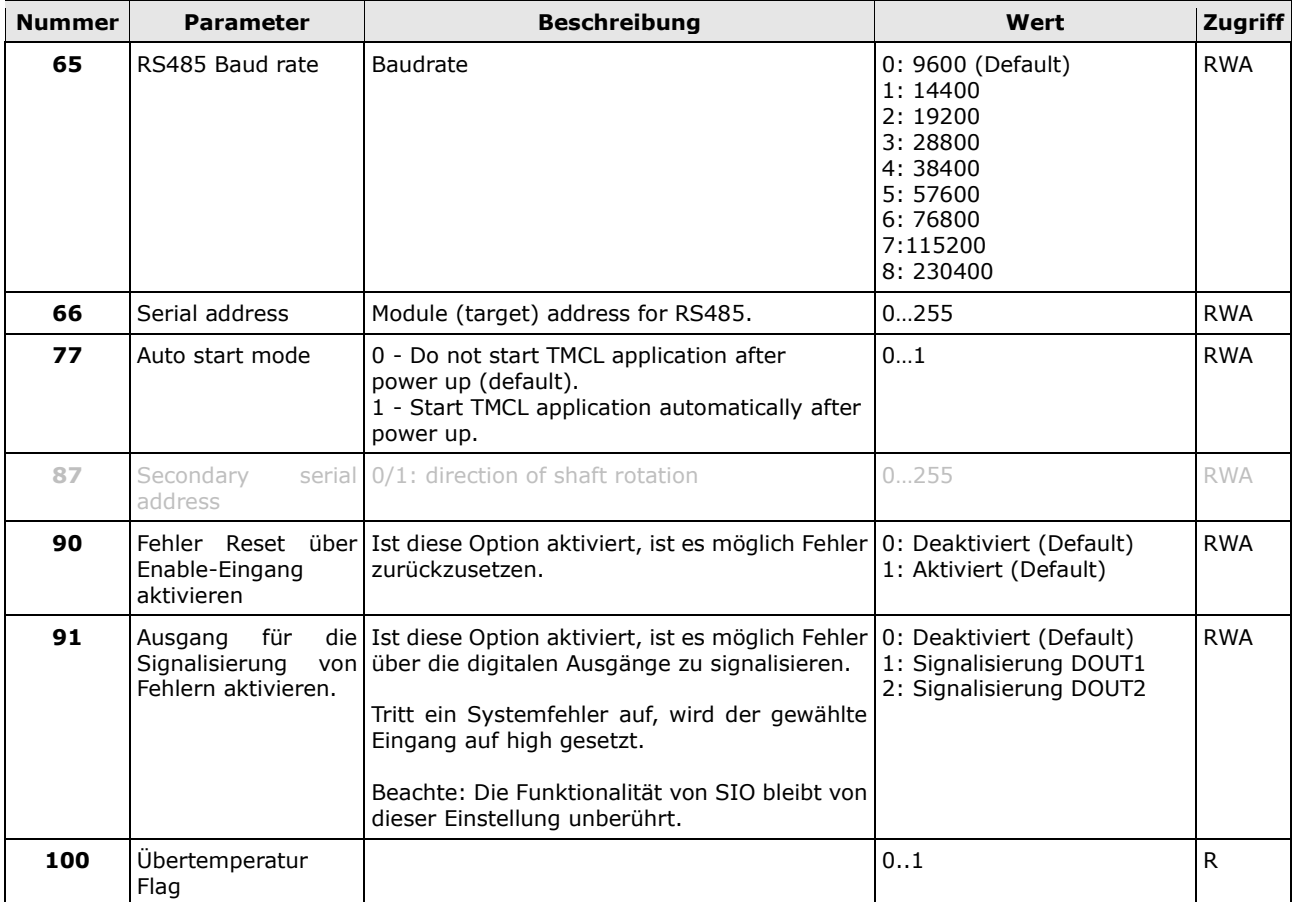

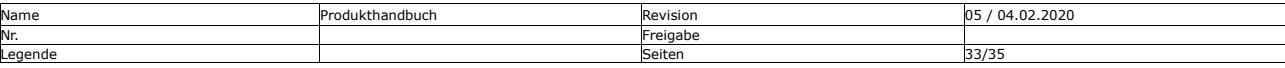

 $\odot$ 

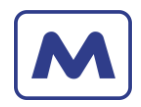

# <span id="page-33-0"></span>5.10 Globale Parameter Bank 2

<span id="page-33-1"></span>Benutzervariablen Typ 0 bis 255 setzen und zurücklesen

#### 5.11 Globale Parameter Bank 3

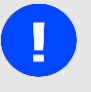

# **HINWEIS**

• Achten Sie darauf, dass die Ausführungszeit einer Aufgabe innerhalb der Interrupt-Funktion kürzer ist als die zyklische Auslösezeit des Interrupts, insbesondere im Fall von Timer-Interrupts. Wenn dies nicht beachtet wird, können unerwünschte Effekte bei der Skriptausführung auftreten.

<span id="page-33-4"></span>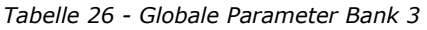

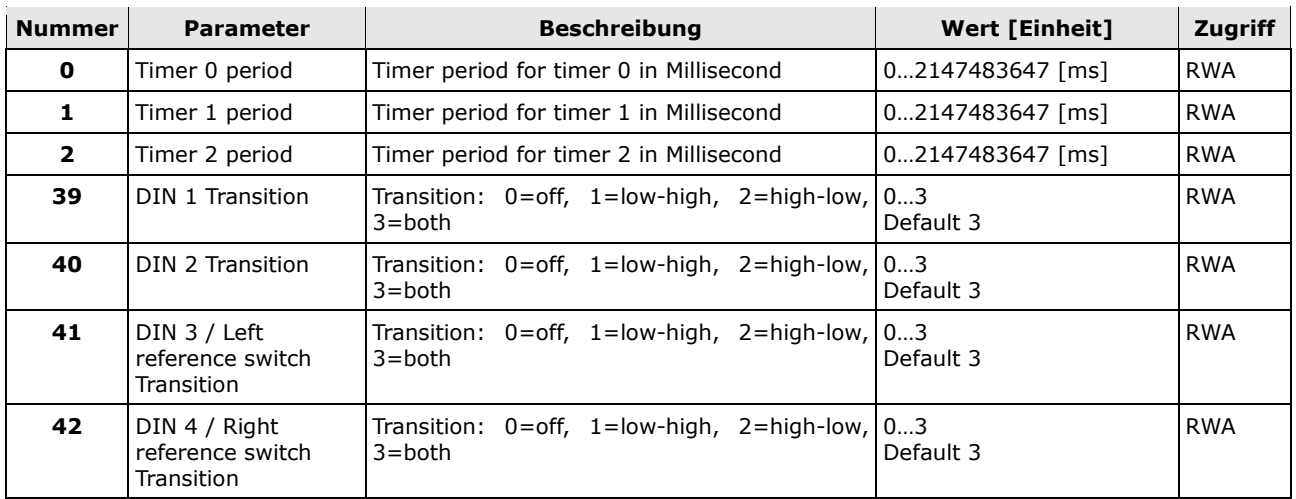

# <span id="page-33-2"></span>**6 Funktionen der Steuerung**

#### <span id="page-33-3"></span>6.1 TMCL Interrupt Typen

Es gibt viele verschiedene Interrupts in TMCL, wie z.B. Timer-Interrupts, Interrupts bei erreichter Position Interrupts und Interrupts beim Wechsel des Eingangspins. Jeder dieser Interrupts hat seinen eigenen Interrupt-Vektor, der durch eine Interrupt-Nummer identifiziert.

<span id="page-33-5"></span>*Tabelle 27 – TMCL-Interrupt-Vektoren*

| <b>Interrupt</b><br><b>Nummer</b> | <b>Interrupt Type</b>                      | <b>Beschreibung</b>                                                                |
|-----------------------------------|--------------------------------------------|------------------------------------------------------------------------------------|
| 0                                 | Timer 0                                    | Timer 0 Interrupt für zyklische Aufgaben.                                          |
| 1                                 | Timer 1                                    | Timer 1 Interrupt für zyklische Aufgaben.                                          |
| $\mathbf{2}$                      | Timer 2                                    | Timer 2 Interrupt für zyklische Aufgaben.                                          |
| 3                                 | Target position reached                    | Interrupt beim Erreichen der Position.                                             |
| 15                                | StallGuard                                 | Interrupt beim Auftreten eines StallGuard Ereignis.                                |
| 21                                | <b>Encoder Deviation</b>                   | Interrupt beim Auftreten einer Encoder Abweichung.                                 |
| 39                                | Input DIN 1 Change                         | Interrupt bei einer Änderung am Eingang DIN 1.                                     |
| 40                                | Input DIN 2 Change                         | Interrupt bei einer Änderung am Eingang DIN 1.                                     |
| 41                                | Input DIN 3 / Left reference switch Change | Interrupt bei einer Änderung am Eingang DIN 3 / Left<br>reference switch Ereignis. |

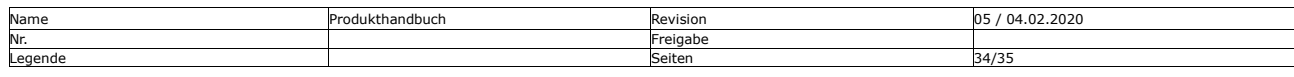

 $\overline{\mathbf{e}}$ 

Firmware Anleitung The Music Communication of the Kunde / Projekt: - / IKS-16 Datum 16.04.2024 Bearbeiter: AW, CR

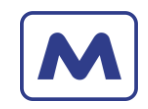

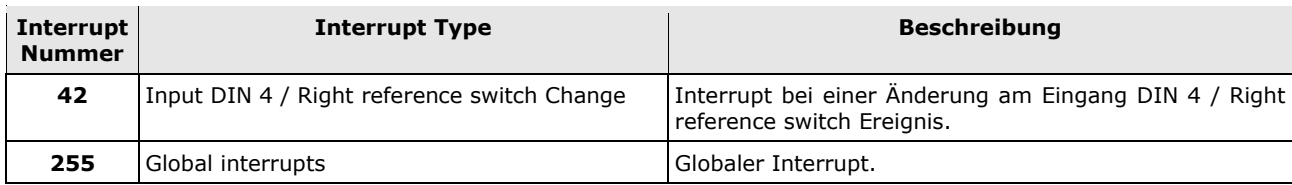

#### <span id="page-34-0"></span>6.2 Fehler zurücksetzen

Um einen Fehlerzustand hardwaremäßig zurückzusetzen, muss die Stromversorgung der Steuerung für ca. 5 Sekunden unterbrochen werden.

<span id="page-34-1"></span>Alternativ kann die Steuerung per Software mit dem Befehl 255 neu gestartet werden.

# **7 Hinweise**

#### <span id="page-34-2"></span>7.1 Reverse Shaft

Die Reverse Shaft Funktion, Achsenparameter 251, kehrt die Motor Drehrichtung und Encoder Zählrichtung um. Davon unberührt bleiben:

- Die Referenzfahrt Richtung.
- Die Stoppfunktion der Endschalter, Abhilfe schafft Achsenparameter 14 "Swap limit switches".

# <span id="page-34-3"></span>**8 Revision Historie**

#### <span id="page-34-4"></span>8.1 Dokument Revision

<span id="page-34-6"></span>*Tabelle 28 - Dokument Revision*

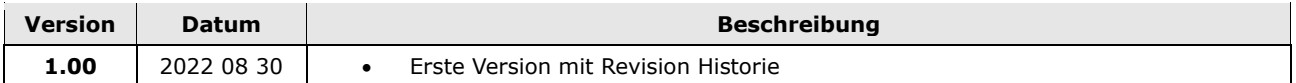

#### <span id="page-34-5"></span>8.2 Firmware Revision

<span id="page-34-7"></span>*Tabelle 29 - Firmware Revision*

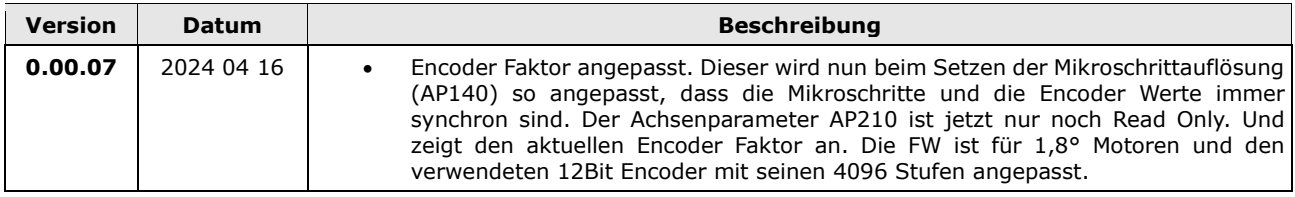

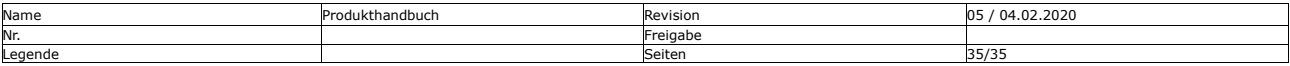

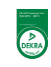